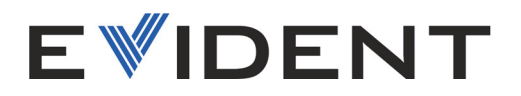

# OmniScan X3 e OmniScan X3 64 Rilevatore di difetti PA/UT

Manuale d'uso

DMTA-20102-01IT — Rev. 8 Gennaio 2024

Questo manuale d'uso contiene informazioni importanti su come usare questo prodotto Evident in maniera sicura ed efficace. Prima di usare il prodotto leggere questo manuale d'uso. Usare il prodotto come indicato. Conservare questo manuale d'uso in un luogo sicuro ed accessibile.

EVIDENT CANADA, INC. 3415, Rue Pierre-Ardouin Québec (QC) G1P 0B3 Canada

Copyright © 2024 by Evident. Tutti i diritti riservati. È vietato riprodurre, tradurre o distribuire qualsiasi parte della presente pubblicazione senza esplicita autorizzazione scritta di Evident.

Tradotto dall'edizione in inglese: *OmniScan X3 and OmniScan X3 64 — PA/UT Flaw Detector: User's Manual* (DMTA-20102-01EN – Rev. 8, January 2024) Copyright © 2024 by Evident.

Questo documento è stato preparato e tradotto con particolare attenzione all'utilizzo, al fine di assicurare l'esattezza dei riferimenti che contiene. Fa riferimento alla versione del prodotto disponibile prima della data riportata sul frontespizio. Potrebbero quindi esistere delle incongruenze tra il manuale e il prodotto, nel caso in cui quest'ultimo sia stato modificato dopo la pubblicazione del manuale.

Le informazioni contenute in questo documento sono soggette a modifiche senza preavviso.

Codice fabbricante: DMTA-20102-01IT Rev. 8 Gennaio 2024

Stampato in Canada

I termini HDMI e HDMI High-Definition Multimedia Interface, oltre al logo HDMI, sono marchi commerciali o registrati di HDMI Licensing Administrator, Inc. negli Stati Uniti e in altri paesi.

ll logo microSD è un marchio appartenente a SD-3C, LLC.

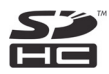

Tutti i marchi commerciali o registrati appartengono ai rispettivi proprietari o a soggetti terzi.

# **Indice**

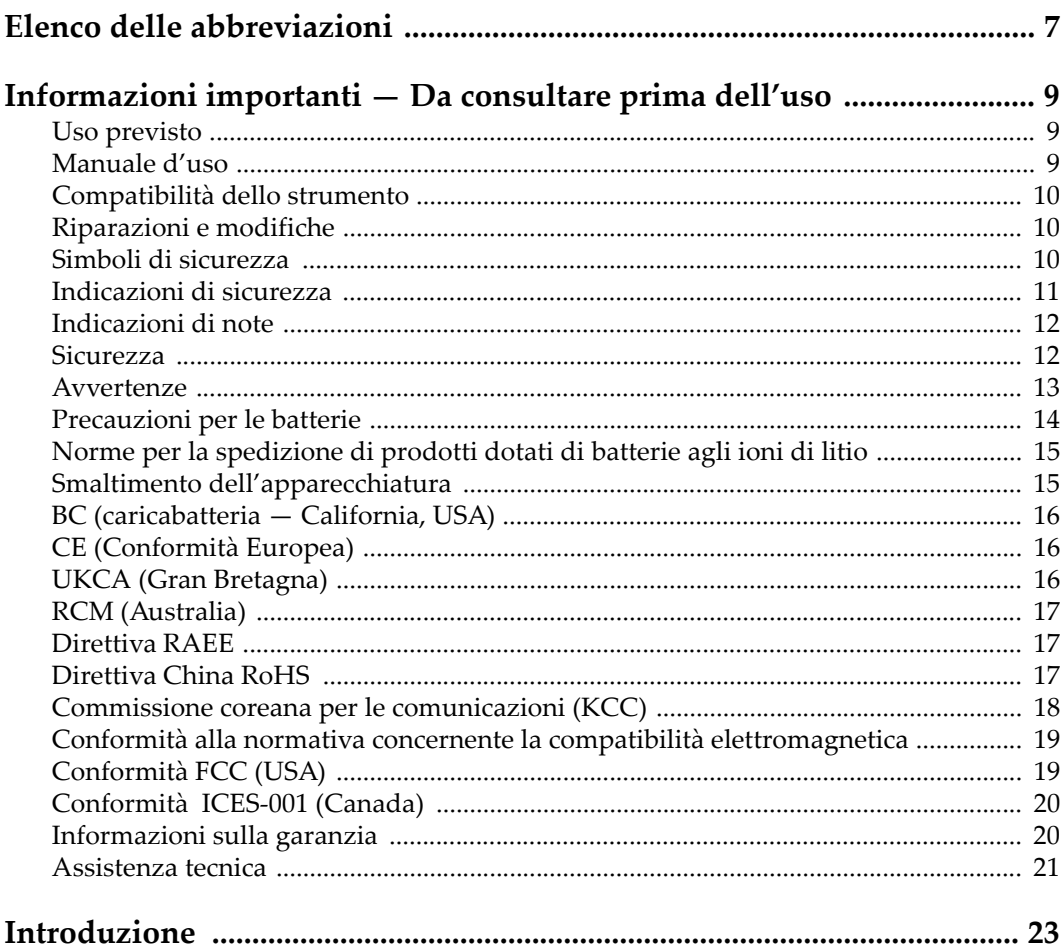

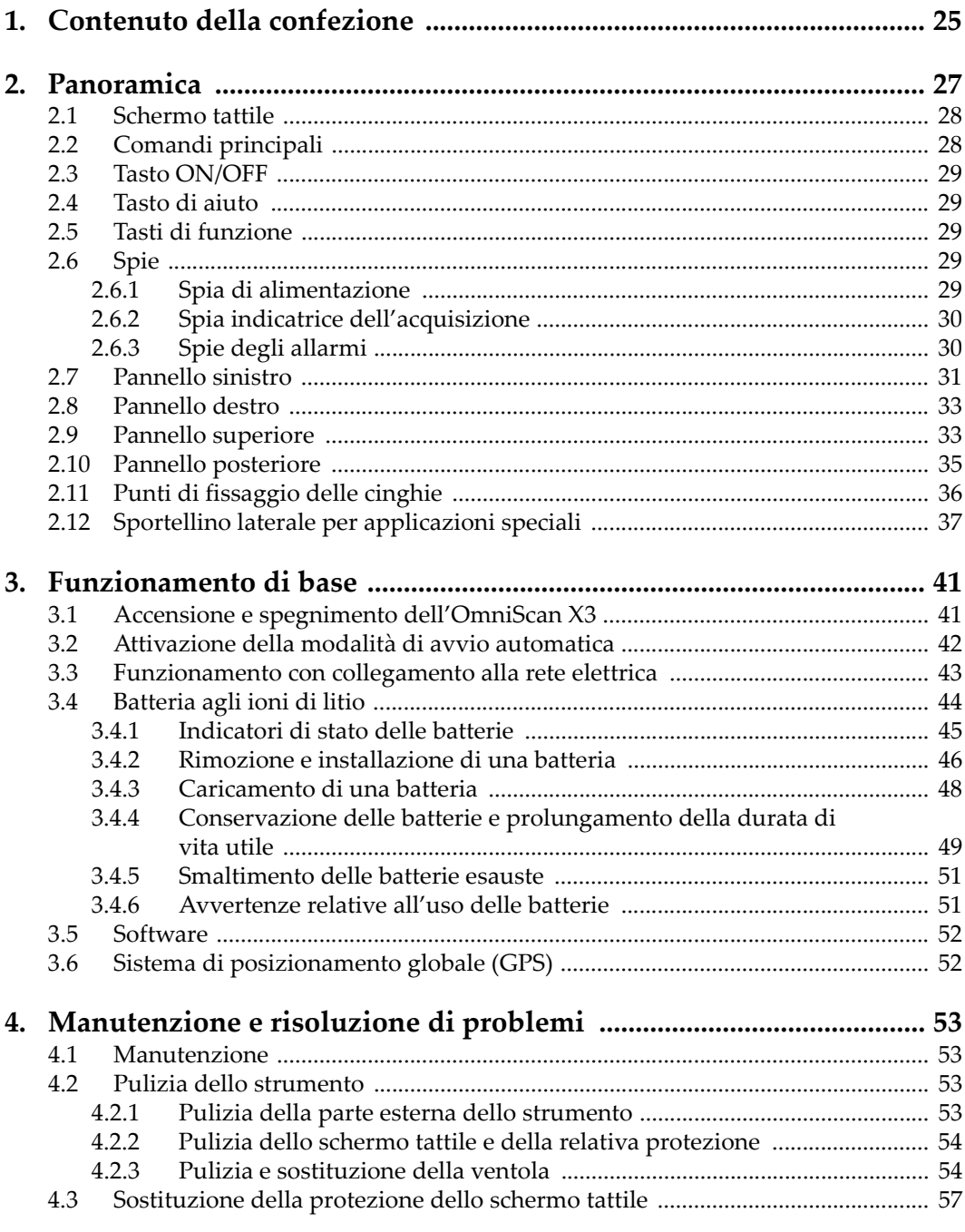

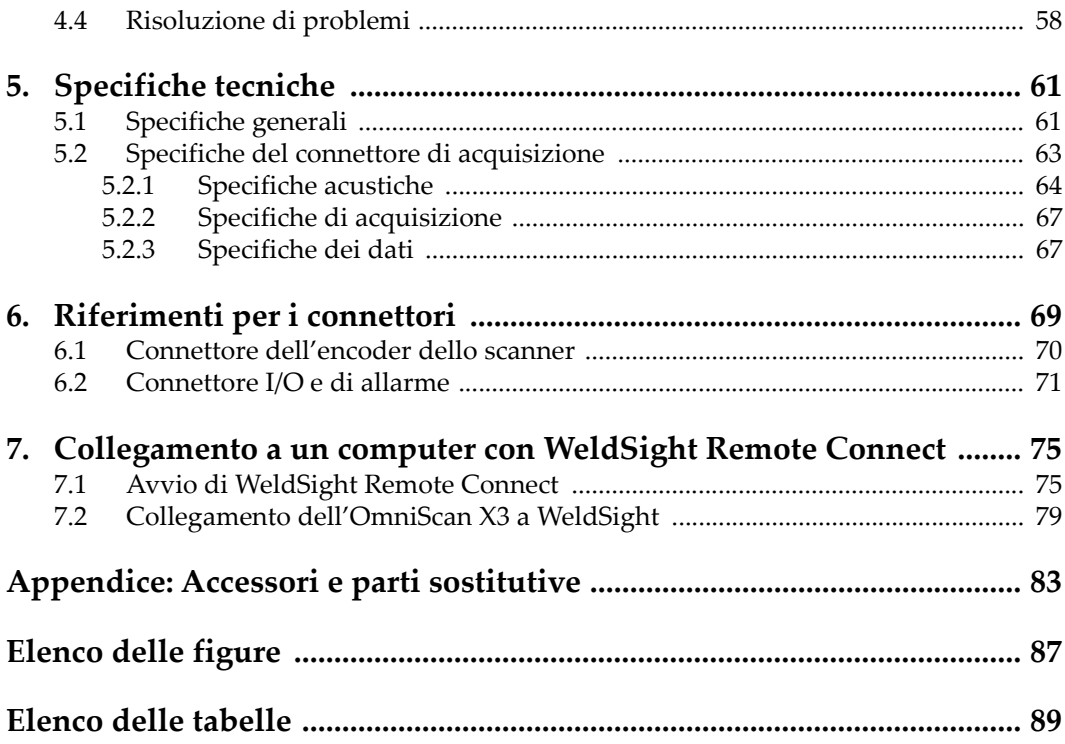

# <span id="page-6-0"></span>**Elenco delle abbreviazioni**

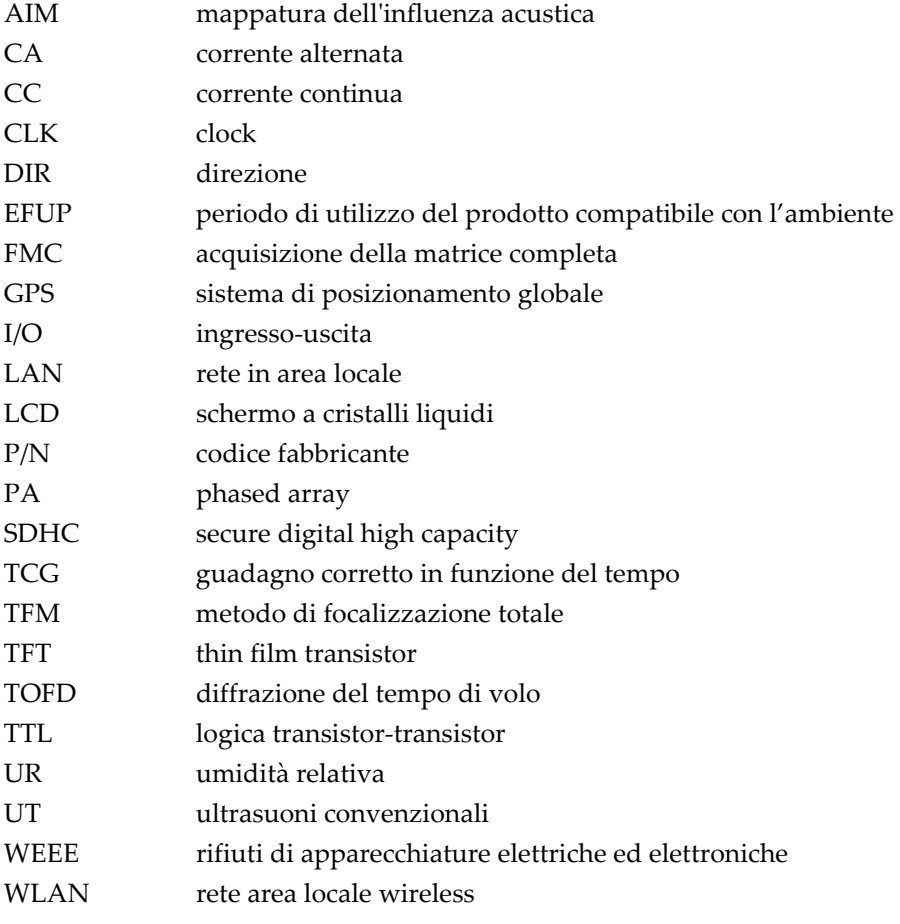

# <span id="page-8-0"></span>**Informazioni importanti — Da consultare prima dell'uso**

### <span id="page-8-1"></span>**Uso previsto**

Lo strumento OmniScan X3 è progettato per eseguire ispezioni non distruttive su componenti in ambito industriale e commerciale.

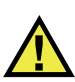

**AVVERTENZA** 

Non utilizzare il OmniScan X3 per scopi diversi da quello previsto. Non utilizzare mai questo strumento per ispezionare o esaminare parti anatomiche umane o animali.

### <span id="page-8-2"></span>**Manuale d'uso**

Questo manuale d'uso contiene informazioni importanti su come usare questo prodotto in maniera sicura ed efficace. Prima di usare questo prodotto leggere questo manuale d'uso. Usare il prodotto come indicato. Conservare questo manuale d'uso in un luogo sicuro ed accessibile.

#### IMPORTANTE

Alcuni dettagli delle componenti illustrate in questo manuale d'uso possono differire dalle componenti installate nel proprio strumento. Ad ogni modo, i principi di funzionamento rimangono gli stessi.

# <span id="page-9-0"></span>**Compatibilità dello strumento**

Usare questo strumento solamente con gli accessori forniti da Evident. Gli accessori forniti da Evident e approvati per essere utilizzati con questo strumento sono descritti successivamente in questo manuale.

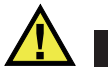

**ATTENZIONE** 

Usare sempre un'apparecchiatura e degli accessori che soddisfino le specifiche Evident. L'uso di accessori incompatibili possono causare il malfunzionamento e/o danni all'apparecchiatura e infortuni.

### <span id="page-9-1"></span>**Riparazioni e modifiche**

Questo strumento non contiene nessuna parte sulla quale l'utente possa intervenire. L'apertura dello strumento potrebbe annullare la garanzia.

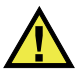

**ATTENZIONE** 

Per evitare infortuni e/o danni all'apparecchiatura, non smontare, modificare o tentare di riparare lo strumento.

## <span id="page-9-2"></span>**Simboli di sicurezza**

Sullo strumento e in questo manuale d'uso possono comparire i seguenti simboli di sicurezza:

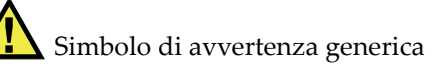

Questo simbolo segnala all'utente l'esistenza di un rischio potenziale. Per evitare possibili infortuni o danni, seguire attentamente i messaggi di sicurezza associati a questo simbolo.

Simbolo di pericolo di alta tensione

Questo simbolo serve ad avvertire l'utente del rischio di scosse elettriche oltre i 1000 Volt. Per evitare possibili infortuni, seguire attentamente le istruzioni di sicurezza associati a questo simbolo.

# <span id="page-10-0"></span>**Indicazioni di sicurezza**

Nella documentazione dello strumento possono comparire i seguenti simboli di sicurezza:

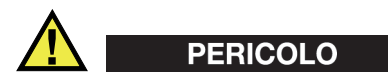

L'indicazione di PERICOLO segnala una situazione di rischio immediato. Essa, richiama l'attenzione su una procedura, una pratica o situazione simile che, se non viene rispettata ed osservata correttamente, risulterà letale o causerà infortuni gravi. Non procedere oltre una indicazione di PERICOLO finché la condizione descritta non è stata pienamente compresa e rispettata.

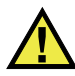

### AVVERTENZA

L'indicazione di AVVERTENZA segnala un pericolo potenziale. Essa, richiama l'attenzione su una procedura, una pratica o situazione simile che, se non viene rispettata ed osservata correttamente, potrebbe risultare letale o causare infortuni gravi. Non procedere oltre una indicazione di AVVERTENZA finché la condizione descritta non è stata pienamente compresa e rispettata.

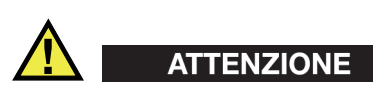

L'indicazione di ATTENZIONE segnala una situazione di pericolo potenziale. Essa, richiama l'attenzione su una procedura, una pratica o situazione simile che, se non viene rispettata ed osservata correttamente, potrebbe causare: infortuni non gravi; il danneggiamento dell'apparecchiatura, particolarmente del prodotto in questione; la distruzione del prodotto o di parte di esso; la perdita di dati. Non procedere oltre una indicazione di ATTENZIONE finché la condizione descritta non è stata pienamente compresa e rispettata.

# <span id="page-11-0"></span>**Indicazioni di note**

Nella documentazione dello strumento possono comparire le seguenti indicazioni di note:

#### IMPORTANTE

L'indicazione IMPORTANTE richiama l'attenzione su una nota contenente un'informazione importante od essenziale per il completamento di un'operazione.

#### **NOTA**

L'indicazione NOTA richiama l'attenzione su una procedura, un utilizzo o una condizione di particolare rilievo. Segnala anche informazioni supplementari che possono essere utili, ma non obbligatorie.

#### SUGGERIMENTO

L'indicazione SUGGERIMENTO richiama l'attenzione su informazioni che possono aiutare ad adattare alcune tecniche e procedure descritte nel manuale a specifiche esigenze dell'utente, oppure offre consigli su come sfruttare al meglio le potenzialità prodotto.

### <span id="page-11-1"></span>**Sicurezza**

Prima di mettere lo strumento sotto tensione, verificare che siano state adottate le misure di sicurezza appropriate (riferirsi ai successivi avvisi). Inoltre, osservare con attenzione i contrassegni esterni presenti sui dispositivi e descritti nella sezione "[Simboli di sicurezza](#page-9-2)".

### <span id="page-12-0"></span>**Avvertenze**

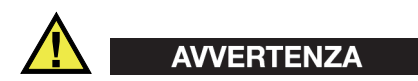

#### **Avvertenze generali**

- Leggere attentamente le istruzioni contenute nel presente manuale prima di accendere lo strumento.
- Conservare il manuale in un luogo sicuro per ulteriori consultazioni.
- Seguire le procedure d'installazione e quelle operative.
- È fondamentale rispettare le avvertenze di sicurezza presenti sullo strumento e sul manuale d'uso.
- L'uso dell'apparecchiatura con modalità diverse da quelle specificate dal fabbricante potrebbe compromettere la protezione dell'apparecchiatura.
- Non montare parti di ricambio e non eseguire modifiche non autorizzate dello strumento.
- In caso di guasto, le istruzioni di riparazione si rivolgono ad un personale tecnico qualificato. Per evitare pericolose scosse elettriche, le riparazioni devono essere effettuate solo da personale qualificato. Per qualsiasi domanda o problema relativo allo strumento, contattare Evident o un rappresentante autorizzato Evident.
- Non toccare i connettori direttamente con le mani. In caso contrario, si potrebbe verificare un malfunzionamento o una scossa elettrica.
- Non introdurre nello strumento alcun oggetto metallico estraneo attraverso i connettori o altre aperture. In caso contrario, si potrebbe verificare un malfunzionamento o una scossa elettrica.

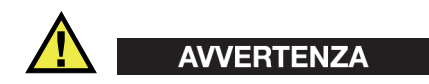

#### **Avvertenza del sistema elettrico**

Lo strumento deve essere collegato solamente a una presa di corrente del tipo indicato sull'etichetta segnaletica.

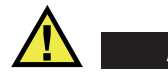

**ATTENZIONE** 

Evident non può garantire la sicurezza elettrica dell'apparecchiatura se si utilizza un cavo di alimentazione non dedicato ai prodotti Evident.

# <span id="page-13-0"></span>**Precauzioni per le batterie**

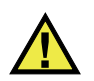

## **ATTENZIONE**

- Prima di smaltire una batteria, verificare e osservare la legislazione locale vigente.
- Quando vengono impiegate le batterie agli ioni di litio, il loro trasporto è disciplinato in accordo alle norme delle Nazioni Unite contenute nel documento *United Nations Recommendations on the Transport of Dangerous Goods* (Raccomandazioni delle Nazioni Unite sul trasporto di merci pericolose). I governi, le organizzazioni intergovernativa e altre organizzazioni internazionali dovrebbero conformarsi ai principi contenuti in queste norme in modo da consentire una concordanza internazionale in questo settore. Queste organizzazioni internazionali includono l'organizzazione Internazionale dell'aviazione Civile (ICAO), l'Associazione Internazionale di Trasporto Aereo (IATA), l'Organizzazione Marittima Internazionale (IMO) e il Dipartimento dei Trasporti degli Stati Uniti (USDOT), l'Organismo dei Trasporti del Canada (TC) e altre organizzazioni. Prima di trasportare batterie agli ioni di litio, contattare l'operatore che si occupa del trasporto e richiedere la conferma delle norme vigenti.
- Solamente per la California (USA):

Lo strumento può contenere una batteria CR. La batteria CR contiene perclorato, pertanto potrebbero essere necessarie delle precauzioni supplementari. Riferirsi al seguente sito per maggiori informazioni: <http://www.dtsc.ca.gov/hazardouswaste/perchlorate>

- Non aprire, schiacciare o forare le batterie. Questo potrebbe causare degli infortuni.
- Non bruciare le batterie. Tenere le batterie lontane dal fuoco o da altre fonti di calore intenso. L'esposizione delle batterie a temperature estreme (oltre 80 °C) potrebbe causare un'esplosione e infortuni.
- Non lasciar cadere, urtare o manipolare incautamente in altro modo le batterie, in quanto si potrebbe provocare la fuoriuscita del contenuto corrosivo ed esplosivo delle celle.
- Non cortocircuitare mai i terminali delle batterie. Un cortocircuito potrebbe causare infortuni e danneggiare gravemente le batterie rendendole inutilizzabili.
- Non esporre le batteria a umidità o pioggia per evitare il rischio di scosse elettriche.
- Usare solamente un alimentatore esterno approvato da Evident per caricare le batterie.
- Usare solamente le batterie fornite da Evident.
- Non conservare mai batterie con una carica residua inferiore al 40%. Ricaricare le batterie tra il 40% e l'80% della sua capacità prima di riporle.
- Mantenere la carica delle batterie riposte tra il 40% e l'80%.
- Non lasciare mai le batterie nello strumento OmniScan X3 se si prevede di riporre lo strumento.

# <span id="page-14-0"></span>**Norme per la spedizione di prodotti dotati di batterie agli ioni di litio**

### IMPORTANTE

Quando vengono spedite le batterie agli ioni di litio, assicurarsi di rispettare le norme di trasporto locali.

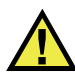

### AVVERTENZA

Le batterie danneggiate non possono essere spedite con modalità ordinarie; non spedire batterie danneggiate a Evident. Contattare il proprio rappresentante locale Evident o un esperto in smaltimento di apparecchiature.

## <span id="page-14-1"></span>**Smaltimento dell'apparecchiatura**

Prima di provvedere allo smaltimento del OmniScan X3, verificare e osservare la legislazione locale vigente.

# <span id="page-15-0"></span>**BC (caricabatteria — California, USA)**

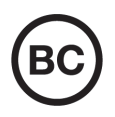

Il marchio BC indica che il prodotto è stato testato e risulta conforme con la *Appliance Efficiency Regulations* (Norme di efficienza delle apparecchiature elettroniche) come contenuto nella normativa della California Titolo 20, Sezioni 1601-1608 per i sistemi dotati di batterie. Il caricabatteria interno di questo strumento è stato testato e certificato in conformità ai requisiti della Commissione per l'energia della California (CEC); questo strumento è elencato nel database (T20) della CEC online.

## <span id="page-15-1"></span>**CE (Conformità Europea)**

Questo strumento è conforme con le esigenze della direttiva 2014/30/EU relativa alla compatibilità elettromagnetica, della direttiva 2014/35/EU relativa alla bassa tensione e della direttiva 2015/863/EU relativa alle limitazioni delle sostanze pericolose (RoHS). Il marchio CE indica che il prodotto è conforme a tutte le direttive pertinenti della Comunità Europea.

### <span id="page-15-2"></span>**UKCA (Gran Bretagna)**

UK

CE

Questo strumento è conforme con le esigenze della Normativa per la compatibilità elettromagnetica del 2016, della Normativa per le apparecchiature elettriche (Sicurezza) 2016 e delle Limitazioni d'uso di determinate sostanze pericolose relativamente alle Normative per le apparecchiature elettriche e elettroniche 2012. Il marchio UKCA indica la conformità con le suddette direttive.

# <span id="page-16-0"></span>**RCM (Australia)**

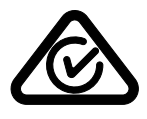

Il marchio RCM (*Regulatory Compliance Mark*) di conformità alle normative indica che il prodotto è conforme a tutte le normative pertinenti e che è stato registrato presso l'ACMA (*Australian and Media Authority*) per una distribuzione nel mercato australiano.

# <span id="page-16-1"></span>**Direttiva RAEE**

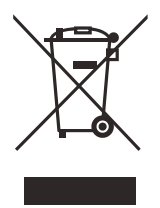

In conformità alla Direttiva Europea 2012/19/CE in merito ai rifiuti di apparecchiature elettriche ed elettroniche (RAEE), questo simbolo indica che il prodotto non è assimilabile al rifiuto urbano indifferenziato e deve essere smaltito separatamente. Contattare il distributore Evident locale per conoscere i sistemi di restituzione e di raccolta differenziata disponibili nel proprio paese.

# <span id="page-16-2"></span>**Direttiva China RoHS**

*China RoHS* è il termine utilizzato generalmente nell'industria per indicare le normative introdotte dal Ministero dell'industria informatica (MII) della Repubblica Popolare Cinese per il controllo dell'inquinamento generato dai prodotti elettronici per l'informazione.

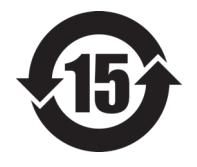

Il marchio China RoHS indica il periodo di utilizzo del prodotto senza danni per l'ambiente (*Environmental Friendly Usage Period* - EFUP). L'EFUP indica il numero di anni durante i quali un elenco di determinate sostanze non vengono rilasciate nell'ambiente o non si deteriorano all'interno del prodotto. L'EFUP per il OmniScan X3 è stato fissato a 15 anni.

**Nota**: Il periodo di utilizzo del prodotto compatibile con l'ambiente (EFUP) non può essere interpretato come il periodo che assicura la funzionalità e la performance dello strumento.

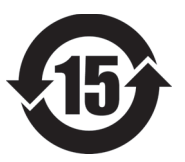

标志

本标志是根据 " 电器电子产品有害物质限制使用管理办法 " 以及 " 电子电气产品有害物质限制使用标识要求 " 的规定, 适用于在中国销售的电器电子产品上的电器电子产品有害物 质使用限制标志。

电器电子产品有 害物质限制使用 (注意)电器电子产品有害物质限制使用标志内的数字为在 正常的使用条件下有害物质等不泄漏的期限,不是保证产品 功能性能的期间。

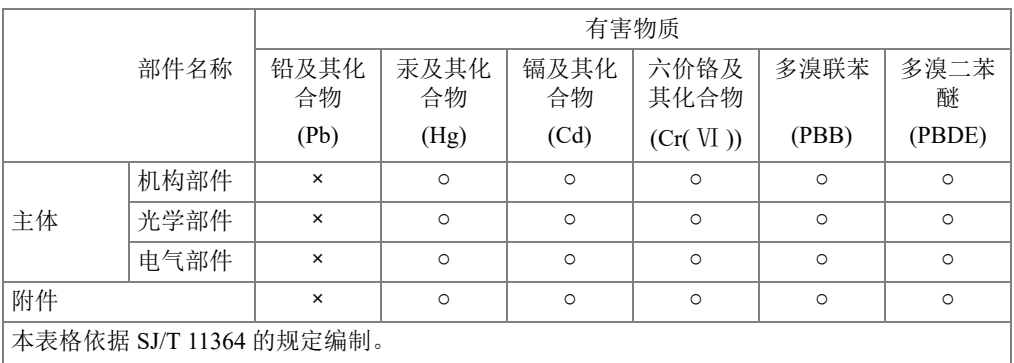

产品中有害物质的名称及含量

○:表示该有害物质在该部件所有均质材料中的含量均在 GB/T26572 规定的限量要求以下。

×:表示该有害物质至少在该部件的某一均质材料中的含量超出 GB/T26572 规定的限量要求。

### <span id="page-17-0"></span>**Commissione coreana per le comunicazioni (KCC)**

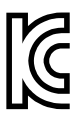

Si informano i rivenditori e i clienti che questo prodotto è compatibile con l'uso di apparecchiature elettromagnetiche sul luogo di lavoro (classe A). Tale prodotto può essere usato all'esterno delle abitazioni. Questo strumento è conforme ai requisiti EMC per la Corea.

Il codice MSIP per l'OmniScan X3 è il seguente: MSIP-R-R-OYN-OMNIX3.

Il codice MSIP per OmniScan X3 64 è il seguente: MSIP-R-R-OYN-OMNISCANX3-64.

이 기기는 업무용 환경에서 사용할 목적으로 적합성평가를 받은 기기로서 가정용 환 경에서 사용하는 경우 전파간섭의 우려가 있습니다 .

### <span id="page-18-0"></span>**Conformità alla normativa concernente la compatibilità elettromagnetica**

Questa apparecchiatura genera, usa e diffonde onde con frequenza radio. Se l'apparecchiatura non viene installata e usata seguendo le procedure descritte nel manuale d'uso, potrebbero verificarsi delle interferenze dannose per le comunicazioni radio. In conformità alle specifiche della direttiva EMC, il OmniScan X3 è stato testato e risultato conforme ai limiti previsti di un dispositivo industriale.

### <span id="page-18-1"></span>**Conformità FCC (USA)**

#### NOTA

Questo prodotto è stata testato e riconosciuto conforme ai limiti definiti per i dispositivi digitali di Classe A, in accordo alla normativa FCC Sezione 15. Questi limiti sono concepiti per fornire una protezione sufficiente alle interferenze dannose quando il prodotto viene usato in un ambito commerciale. Questo prodotto genera, usa e può diffondere emissioni di radiofrequenza. Se il prodotto non è installato e usato in conformità alle istruzioni del presente manuale, potrebbero essere generate delle interferenze dannose per le comunicazioni radio. Il funzionamento di questo prodotto in un'area residenziale potrebbe causare delle interferenze dannose. In tal caso, l'utente dovrà correggere l'interferenza a proprie spese.

#### IMPORTANTE

Cambiamenti o modifiche non espressamente approvate dal soggetto responsabile della conformità potrebbero annullare il diritto dell'utente ad operare con il prodotto.

#### **Dichiarazione di conformità del fornitore FCC**

Con la presente si dichiara che il prodotto,

Nome del prodotto: OmniScan X3 Modello: OmniScan X3-MR/OmniScan X3-CW

è conforme alle seguenti specifiche:

Normativa FCC Sezione 15, Sottosezione B, Paragrafo 15.107 e Paragrafo 15.109

Informazioni supplementari:

Questo strumento è conforme alla normativa FCC Sezione 15. Il funzionamento è soggetto alle due seguenti condizioni:

- (1) Questo strumento potrebbe non causare interferenze dannose.
- (2) Questo strumento deve contemplare la possibilità di ricevere interferenze, incluse quelle che potrebbero causare un funzionamento non ottimale.

Nome del soggetto responsabile:

EVIDENT SCIENTIFIC, INC.

Indirizzo:

48 Woerd Avenue, Waltham, MA 02453, USA

Numero di telefono:

+1 781-419-3900

# <span id="page-19-0"></span>**Conformità ICES-001 (Canada)**

This Class A digital apparatus complies with Canadian ICES-001.

Cet appareil numérique de la classe A est conforme à la norme NMB-001 du Canada.

# <span id="page-19-1"></span>**Informazioni sulla garanzia**

Evident garantisce che questo prodotto Evident è privo di difetti di fabbricazione e nei materiali per un periodo di tempo e alle condizioni specificate nel documento [Terms](https://www.olympus-ims.com/it/terms/)  [and Conditions d](https://www.olympus-ims.com/it/terms/)isponibile nel sito web https://www.olympus-ims.com/it/terms/.

La garanzia Evident copre solamente gli strumenti utilizzati in modo corretto, seguendo le indicazioni contenute in questo manuale d'uso, e che non abbiano subito un uso eccessivo, tentativi di riparazione o modifiche non autorizzate.

Controllare attentamente lo strumento al momento del ricevimento per verificare la presenza di danni, interni o esterni, verificatesi durante il trasporto. Segnalare immediatamente i danni al trasportatore poiché è generalmente responsabile di tali danni. Conservare l'imballaggio, la bolla di accompagnamento e gli altri eventuali documenti di trasporto per il reclamo. Successivamente avere informato il trasportatore, contattare Evident per avere assistenza nella preparazione del reclamo ed in modo che si possa provvedere, se necessario, alla sostituzione dell'apparecchio.

Questo manuale d'uso descrive il corretto utilizzo del prodotto Evident. Tuttavia, le informazioni contenute all'interno sono considerate solamente come un supporto all'apprendimento, e non dovrebbero essere utilizzate per speciali applicazioni senza controlli indipendenti e/o verifiche effettuate dall'operatore o da tecnici specializzati. Tali controlli indipendenti sulle procedure risultano tanto più importanti quanto più la criticità dell'applicazione è elevata. Per tali motivi, non possiamo garantire, in maniera esplicita o implicita, che le tecniche, esempi e procedure descritte nel manuale siano coerenti con gli standard industriali e che possano consentire speciali applicazioni.

Evident si riserva il diritto di modificare tutti i prodotti senza incorrere nell'obbligo di modificare anche i prodotti già fabbricati.

### <span id="page-20-0"></span>**Assistenza tecnica**

Evident si impegna a fornire un servizio clienti e un supporto tecnico della più elevata qualità. In caso di difficoltà durante l'uso dei nostri prodotti o di funzionamento non conforme a quanto descritto nella documentazione, consultare il manuale d'uso, quindi, se il problema persiste, contattare il nostro Servizio di assistenza post-vendita. er localizzare il centro assistenza più vicino, visitare la pagina Centri di assistenza: [https://www.evidentscientific.com/service-and-support/service-centers/.](https://www.olympus-ims.com/it/service-and-support/service-centers/)

# <span id="page-22-0"></span>**Introduzione**

Evident è da tempo leader nella produzione di piattaforme di controllo non distruttivo (NDT) con migliaia di strumenti di ispezione oggi utilizzati in tutto il mondo. Il nuovo rilevatore di difetti phased array OmniScan X3 integra delle innovazioni tecniche per migliorare le capacità ispettive in numerose applicazioni specializzate.

Il rilevatore di difetti phased array OmniScan X3 e OmniScan X3 64 saranno di seguito denominati OmniScan X3 a meno che diversamente specificato.

NOTA

Riferirsi al *Manuale d'uso del software OmniScan* per informazioni sulle funzioni del software.

#### NOTA

Le illustrazioni presenti in questo manuale sono state preparate basandosi sulla versione dello strumento disponibile al momento della pubblicazione e potrebbero differire leggermente dalla versione dello strumento OmniScan X3 effettivamente in uso.

# <span id="page-24-0"></span>**1. Contenuto della confezione**

La confezione dell'OmniScan X3 include i seguenti articoli:

- Rilevatore di difetti OmniScan X3
- Valigia di trasporto
- Batteria agli ioni di litio (1)
- Protezione dello schermo (1)
- Caricabatterie-alimentatore
- Cavo di alimentazione (modello variabile in rapporto al paese)
- Supporto USB per il trasferimento dei file
- Chiave Wireless LAN (il modello varia in funzione del paese)
- Supporto USB con memorizzata l'ultima versione del software OmniPC 5.x e dei manuali d'uso. Include:
	- Software dello strumento
	- *Guida introduttiva dell'OmniScan X3 e dell'OmniScan X3 64*
	- *Manuale d'uso dell'OmniScan X3 e dell'OmniScan X3 64*
	- *Manuale d'uso del software OmniScan MXU*

#### NOTA

Per gli esempi di comuni accessori con i codici fabbricanti riferirsi alla sezione ["Accessori e parti sostitutive" a pagina 83](#page-82-1).

# <span id="page-26-0"></span>**2. Panoramica**

Il pannello frontale del rilevatore di difetti OmniScan X3 contiene i comandi principali, i tasti e le spie ([Figura 2-1 a pagina 27](#page-26-1)).

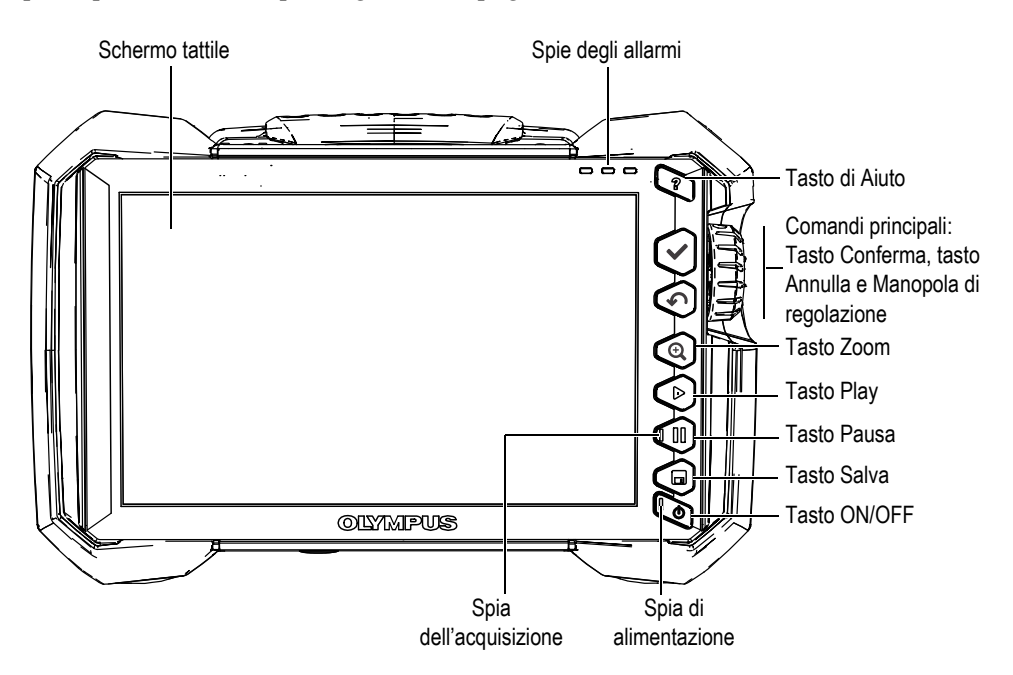

<span id="page-26-1"></span>**Figura 2-1 Comandi del pannello frontale dell'OmniScan X3**

# <span id="page-27-0"></span>**2.1 Schermo tattile**

Lo schermo tattile funge da dispositivo di puntamento. Per selezionare un elemento dell'interfaccia, toccare la superficie dello schermo con un dito. Riferirsi al *Manuale d'uso del software OmniScan MXU* per le istruzioni operative avanzate relative allo schermo tattile.

# <span id="page-27-1"></span>**2.2 Comandi principali**

I tre comandi principali illustrati nella [Tabella 1 a pagina 28](#page-27-2) consentono un completo controllo del software OmniScan MXU.

<span id="page-27-2"></span>

| Immagine | Nome                       | Descrizione                                                                                                    |
|----------|----------------------------|----------------------------------------------------------------------------------------------------|
|          | Manopola di<br>regolazione | Ruotare la manopola di regolazione in senso<br>orario od antiorario, per selezionare il<br>pulsante desiderato o modificare un valore<br>del parametro.                                                                                                    |
|          | Tasto<br>Conferma          | Premere il tasto Conferma per attivare la<br>selezione corrente e spostare la selezione al<br>livello successivo nella gerarchia del menu.<br>In un campo dei parametri alfanumerico,<br>premendo due volte il tasto Conferma (o<br>toccando due volte il parametro) aprire la<br>tastiera software. |
|          | Tasto<br>Annulla           | Premere il tasto Annulla per annullare la<br>selezione corrente e spostare la selezione al<br>livello precedente nella gerarchia del menu.                                                                                                    |

**Tabella 1 Principali comandi per il rilevatore di difetti OmniScan X3** 

# <span id="page-28-0"></span>**2.3 Tasto ON/OFF**

Il tasto ON/OFF ( $\bigcirc$ ) viene usato per avviare o spegnere il rilevatore di difetti OmniScan X3. La spia sul tasto fornisce le informazioni relative all'alimentazione (vedi sezione ["Spia di alimentazione" a pagina 29\)](#page-28-4).

# <span id="page-28-1"></span>**2.4 Tasto di aiuto**

Il tasto di aiuto ( $\bigcirc$ ) è situato nella parte superiore a destra del pannello frontale dell'OmniScan X3. Questo tasto permette di visualizzare le informazioni di aiuto, se disponibili, per la funzione selezionata correntemente.

## <span id="page-28-2"></span>**2.5 Tasti di funzione**

I tasti Zoom ( $\bigcirc$ ), Play ( $\bigcirc$ ), Pausa ( $\bigcirc$ ) e Salva ( $\bigcirc$ ) sono usati per attivare delle funzioni specifiche nel software. Per maggior informazioni riferirsi al *Manuale d'uso del software OmniScan MXU*.

# <span id="page-28-3"></span>**2.6 Spie**

Esistono tre tipi di spie nel pannello frontale dell'OmniScan X3: alimentazione, acquisizione e allarme. Ogni tipo di spia è descritto qui di seguito.

### <span id="page-28-4"></span>**2.6.1 Spia di alimentazione**

La spia di alimentazione si trova sul tasto ON/OFF ( $\blacksquare$ ). Il colore di questa spia identifica lo stato di alimentazione dell'OmniScan X3 [\(Tabella 2 a pagina 29\)](#page-28-5).

<span id="page-28-5"></span>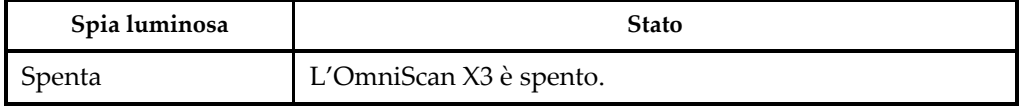

#### **Tabella 2 Stati delle spie di alimentazione**

| Spia luminosa             | <b>Stato</b>                                                                                                    |  |
|---------------------------|----------------------------------------------------------------------------------------------------|--|
| Arancione<br>lampeggiante | L'OmniScan X3 è spento. La batteria si sta caricando.                                                                        |  |
| Arancione                 | L'OmniScan X3 è spento. Il caricamento delle batterie è<br>stato completato.                                                 |  |
| Verde                     | L'OmniScan X3 è acceso.<br>L'OmniScan X3 è acceso e la batteria si sta caricando.                                            |  |
| Rosso lampeggiante        | Un fattore critico (temperatura eccessiva, batteria con<br>bassa carica residua, ecc.) necessita un'immediata<br>attenzione. |  |

**Tabella 2 Stati delle spie di alimentazione** *(continua)*

### <span id="page-29-0"></span>**2.6.2 Spia indicatrice dell'acquisizione**

La spia indicatrice dell'acquisizione è posizionata sul tasto Pausa ( $\bigcirc$ ). Il colore di questa spia identifica la modalità operativa del rilevatore di difetti OmniScan X3 [\(Tabella 3 a pagina 30\)](#page-29-2).

#### **Tabella 3 Stati della spia di acquisizione**

<span id="page-29-2"></span>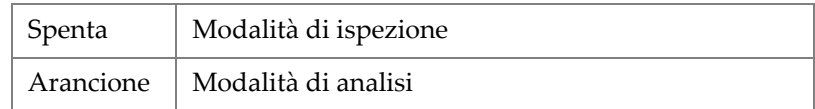

### <span id="page-29-1"></span>**2.6.3 Spie degli allarmi**

Esistono tre spie di allarme posizionate nell'angolo in alto a destra dell'OmniScan X3. Queste spie rosse lampeggiano per indicare lo stato di attivazione dei rispettivi allarmi (impostati nel software).

#### NOTA

Per maggior informazioni sulle modalità di definizione degli allarmi che permettono di attivare le spie, riferirsi al *Manuale d'uso del software OmniScan MXU*.

## <span id="page-30-0"></span>**2.7 Pannello sinistro**

Il pannello sinistro del rilevatore di difetti OmniScan X3 ([Figura 2-2 a pagina 31](#page-30-1)) ha uno sportellino che permette l'accesso alle batterie, alla scheda di memoria e a varie porte di ingresso e uscita.

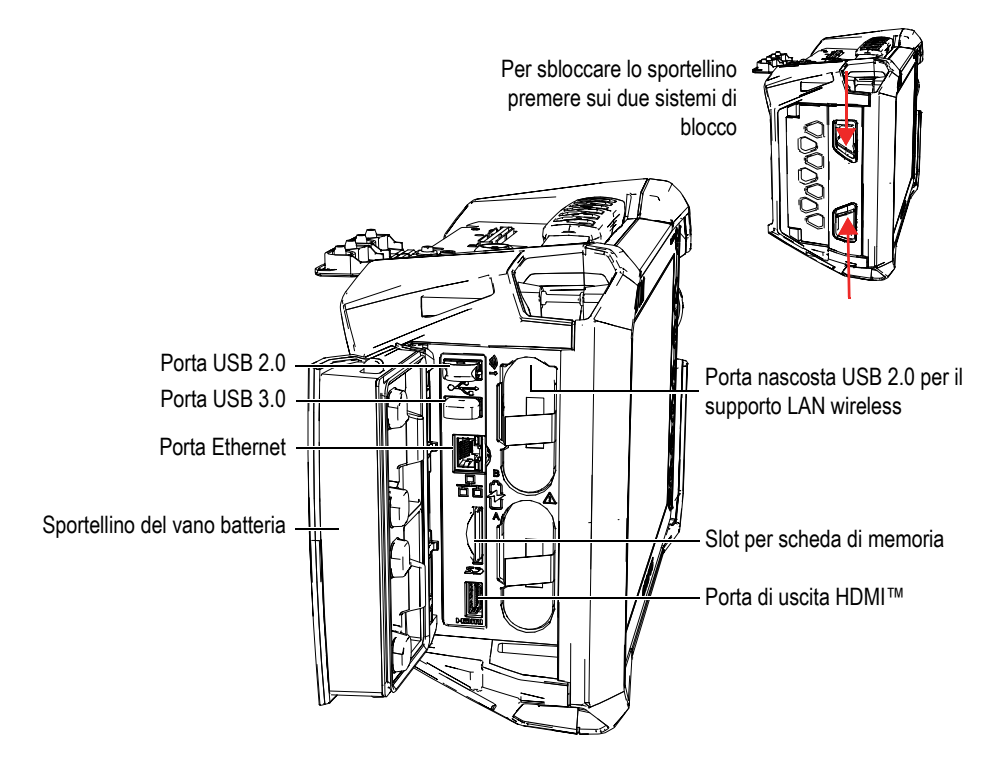

**Figura 2-2 Pannello sinistro dell'OmniScan X3**

<span id="page-30-1"></span>Sportellino del vano batteria

Questo sportellino consente l'accesso al vano batteria. La sostituzione della batteria è trattata nella sezione ["Rimozione e installazione di una batteria" a](#page-45-0)  [pagina 46.](#page-45-0)

#### Uscita HDMI

Il rilevatore di difetti OmniScan X3 integra la connettività HDMI. Alla porta HDMI può essere collegato un monitor esterno in grado di visualizzare il contenuto del display OmniScan X3.

Slot per la scheda di memoria

<span id="page-31-1"></span>Vano per l'inserimento di una scheda di memoria SDHC (*Secure Digital High Capacity*).

Porte USB

Le porte USB 2.0 e USB 3.0 permettono di connettere le periferiche USB come i supporti di memoria o le stampanti.

Porta Ethernet

Usato per collegare l'OmniScan X3 a una rete Ethernet.

Porta USB 2.0 nascosta: Per chiave wireless LAN

Usato per collegare una chiave per accedere a una rete area locale wireless (WLAN). La chiave wireless LAN rientra nella dotazione standard del pacchetto OmniScan X3. Per accedere alla porta, rimuovere la batteria superiore. In seguito premere lo sportellino situato nella parte superiore all'interno del vano batteria e estrarre la porta [\(Figura 2-3 a pagina 32\)](#page-31-2).

<span id="page-31-0"></span>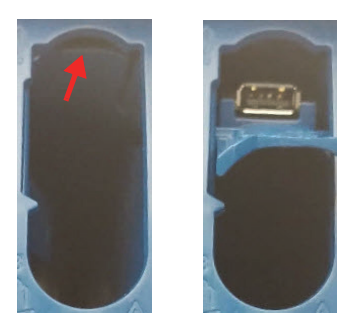

<span id="page-31-2"></span>**Figura 2-3 Premere lo sportellino (***a sinistra***) e estrarre la porta USB 2.0 nascosta (***a destra***)**

# <span id="page-32-0"></span>**2.8 Pannello destro**

Il pannello destro del rilevatore di difetti OmniScan X3 ([Figura 2-4 a pagina 33](#page-32-2)) contiene la presa per il caricabatterie-alimentatore protetta da una protezione flessibile. La presa è usata per collegare un caricabatterie-alimentatore a un OmniScan X3.

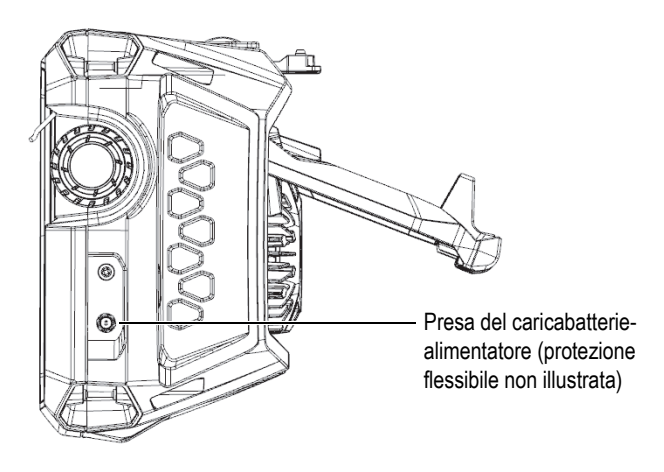

**Figura 2-4 Pannello destro dell'OmniScan X3**

### <span id="page-32-2"></span><span id="page-32-1"></span>**2.9 Pannello superiore**

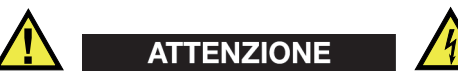

- Per evitare il rischio di scosse elettriche, evitare il contatto con il conduttore interno dei connettori della sonda. Il conduttore interno dei connettori UT può trasmettere fino a 350 V, mentre il connettore PA può trasmettere fino a 120 V. Il simbolo di pericolo accanto ai connettori PA e UT segnala il rischio di scosse elettriche.
- Deve essere assicurato un potenziamento dell'isolamento per le sonde collegate al rilevatore di difetti OmniScan X3.

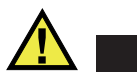

### ATTENZIONE

Per evitare il rischio di malfunzionamenti o danni dell'apparecchiatura usare solo le sonde compatibili Evident.

Il pannello superiore dell'OmniScan X3 contiene diversi tipi di connettori, come illustrato nella [Figura 2-5 a pagina 34.](#page-33-0)

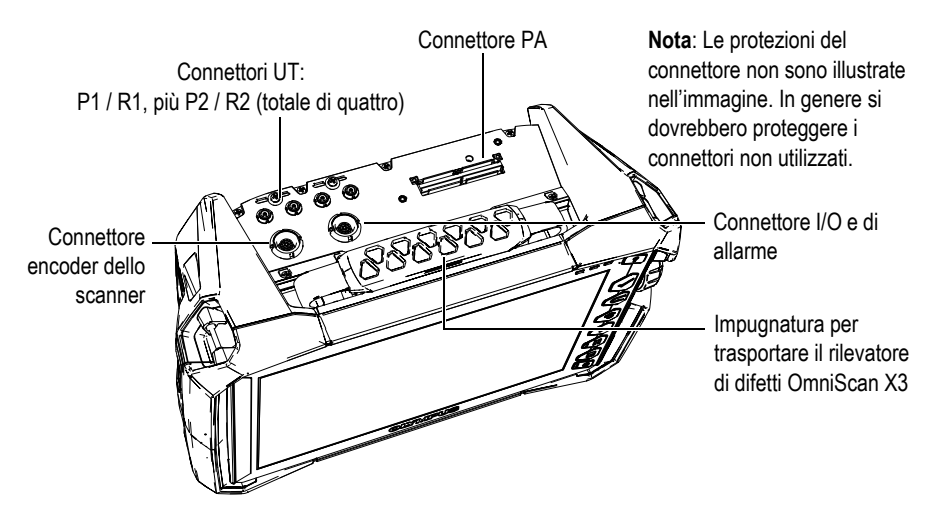

**Figura 2-5 Pannello superiore dell'OmniScan X3**

<span id="page-33-0"></span>Connettore trasmissione e ricezione UT: P1 e P2

Connettore LEMO usato per la trasmissione di segnali ultrasonori quando si usa la tecnica di ispezione trasmissione-ricezione. Quando si è in modalità impulso-eco, P1 e P2 sono usati per trasmettere e ricevere i segnali ultrasonori.

UT, connettore ricezione: R1 e R2

Connettore LEMO utilizzato per la ricezione di segnali ultrasonici con la tecnica di ispezione trasmissione-ricezione.

Connettore I/O e di allarme

Connettore LEMO usato per collegare un allarme esterno o trasmettere segnali di ingresso e uscita per altri dispositivi esterni.

Connettore encoder dello scanner

Il connettore LEMO è usato per collegare uno scanner dotato di un encoder o per trasmettere segnali di ingresso e uscita per altri dispositivi esterni.

Connettore PA

Viene usato per collegare una sonda phased array, oltre allo splitter o l'adattatore della sonda.

La [Figura 2-6 a pagina 35](#page-34-1) mostra i connettori che sono compatibili con quelli elencati precedentemente.

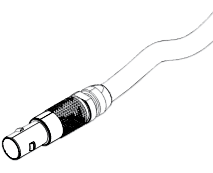

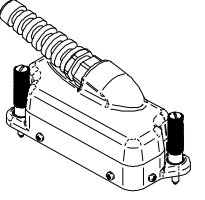

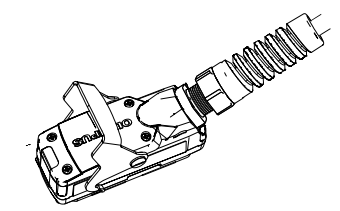

Connettore LEMO Connettore PA convenzionale Connettore PA con dispositivo di bloccaggio

#### **Figura 2-6 Connettori LEMO e delle sonde phased array**

# <span id="page-34-1"></span><span id="page-34-0"></span>**2.10 Pannello posteriore**

Il pannello posteriore integra il dissipatore di calore con la ventola di raffreddamento e il supporto ([Figura 2-7 a pagina 36](#page-35-1)).

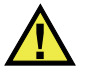

### **ATTENZIONE**

Per evitare il rischio di malfunzionamenti o danni all'apparecchiatura per un surriscaldamento, non impedire il libero movimento d'aria nella zona circostante al dissipatore di calore e alla ventola di raffreddamento. Non coprire la parte posteriore del rilevatore di difetti OmniScan X3 con un oggetto e non posizionarla contro una superficie, in quanto potrebbe ridurre il movimento dell'aria nella zona circostante al dissipatore di calore o potrebbe bloccare la ventola di raffreddamento.

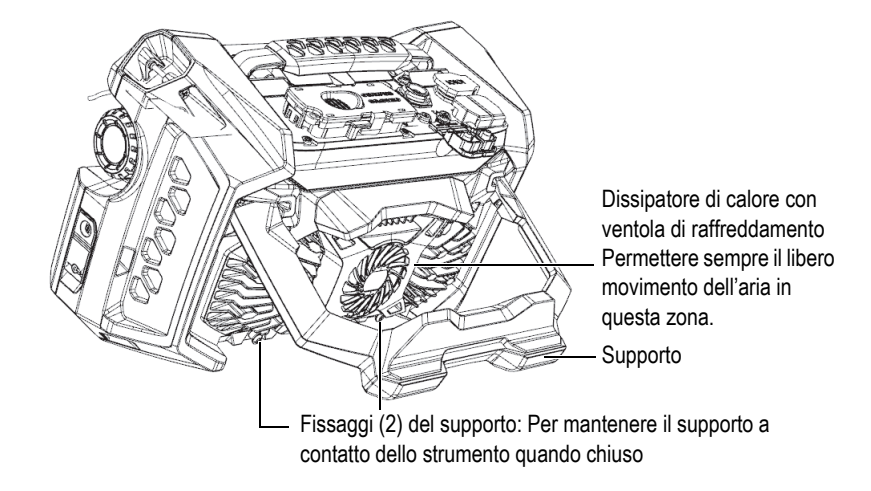

**Figura 2-7 Pannello posteriore dell'OmniScan X3**

<span id="page-35-1"></span>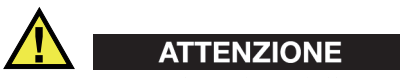

- Per evitare la caduta dell'OmniScan X3, quando posizionato con il supporto aperto sul banco di lavoro o su una simile superficie piana, assicurarsi che il supporto sia aperto nella posizione mediana.
- Non usare il supporto come impugnatura. L'uso del supporto come impugnatura potrebbe causare danni all'apparecchiatura o infortuni.

# <span id="page-35-0"></span>**2.11 Punti di fissaggio delle cinghie**

Il rilevatore di difetti OmniScan X3 possiede quattro punti di fissaggio per il suo collegamento a cinghie di sostegno [\(Figura 2-8 a pagina 37\)](#page-36-1).
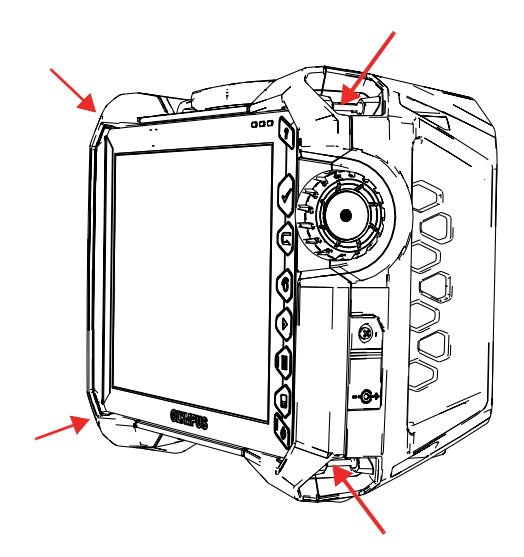

**Figura 2-8 I quattro punti di fissaggio per le cinghie di sostegno**

## **2.12 Sportellino laterale per applicazioni speciali**

Con lo sportellino laterale per applicazioni speciali è possibile usare i cavi quando lo sportellino è chiuso e l'OmniScan X3 è collegato al WeldSight (WeldSight Remote Connect). È inoltre possibile collegare un supporto USB (un cavo USB da 30 cm è incluso nel kit dello sportellino)

### NOTA

Il grado di protezione IP65 non si applica quando si usa lo sportellino per applicazioni speciali.

### NOTA

Lo sportellino per applicazioni speciali assicura una sufficiente protezione per l'ingresso di corpi estranei nell'OmniScan X3, tuttavia offre una protezione limitata per l'ingresso di pioggia e acqua. Per utilizzare l'OmniScan X3 in condizioni estreme o umide, Evident consiglia di usare lo sportellino standard (a tenuta) incluso in ogni OmniScan X3.

### **Montaggio dell'opzionale sportellino per applicazioni speciali**

Per montare lo sportellino per applicazioni speciali è necessario utilizzare un cacciavite a croce.

### **Per montare uno sportellino**

1. Aprire lo sportellino del vano sul pannello a sinistra dell'OmniScan X3 e, utilizzando un cacciavite a croce, svitare le quattro viti e rimuovere lo sportellino del vano ([Figura 2-9 a pagina 38](#page-37-0)).

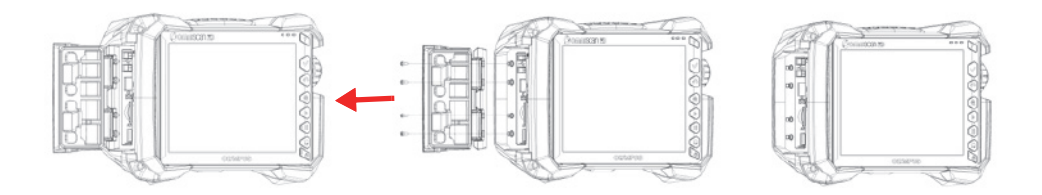

**Figura 2-9 Rimozione dello sportellino del vano**

<span id="page-37-0"></span>2. Collegare il cavo Ethernet, USB e/o HDMI nella porta appropriata [\(Figura 2-10 a](#page-38-0)  [pagina 39\)](#page-38-0).

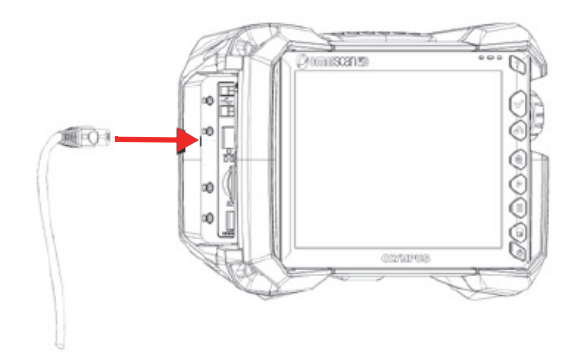

**Figura 2-10 Inserimento di un cavo nella rispettiva porta**

<span id="page-38-0"></span>3. Assicurarsi che i cavi siano allineati in corrispondenza della fessura dello sportellino per applicazioni speciali e scorrere lo sportellino verso il basso. [\(Figura 2-11 a pagina 39\)](#page-38-1).

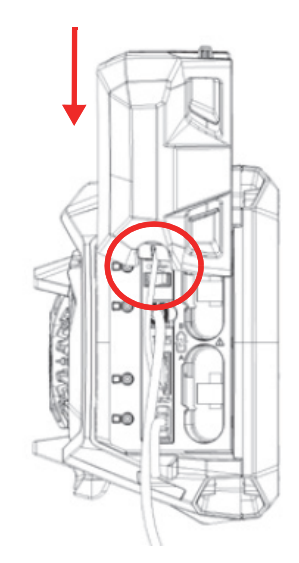

<span id="page-38-1"></span>**Figura 2-11 Scorrere lo sportellino sui cavi allineati**

4. Bloccare in posizione e in modo sicuro lo sportellino per applicazioni speciali [\(Figura 2-12 a pagina 40\)](#page-39-0).

<span id="page-39-0"></span>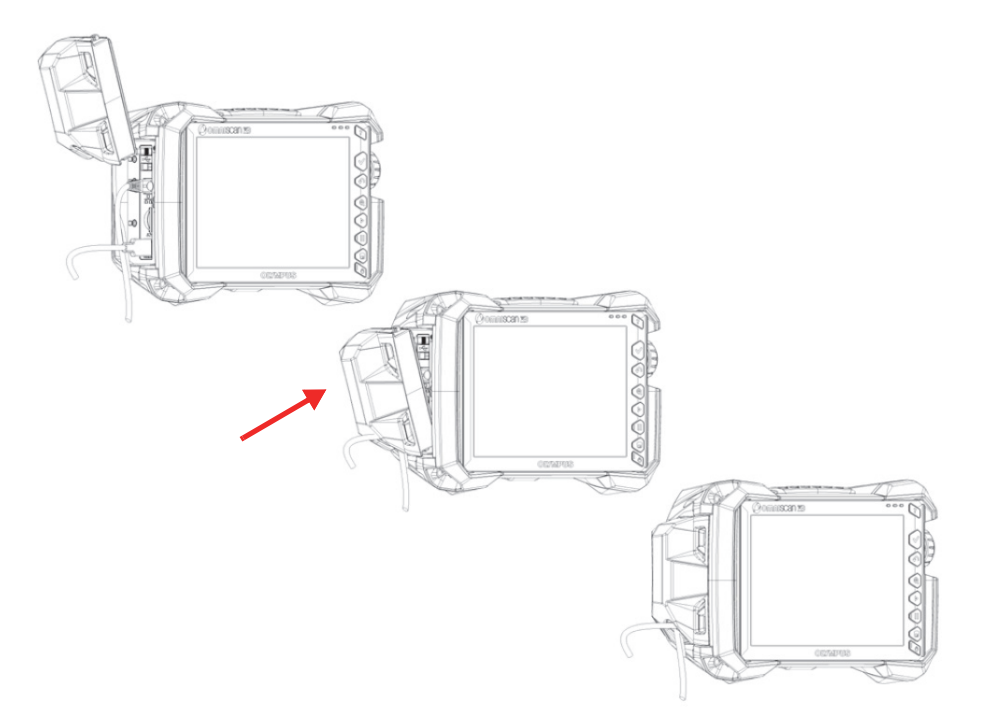

**Figura 2-12 Blocco in posizione dello sportellino per applicazioni speciali**

# **3. Funzionamento di base**

Questo capitolo descrive i principi e le procedure di base per il funzionamento dello strumento OmniScan SX3.

## **3.1 Accensione e spegnimento dell'OmniScan X3**

Questa sezione descrive come accendere e spegnere l'OmniScan X3. Il software OmniScan MXU si chiude automaticamente quando l'OmniScan X3 viene spento.

### **Per accendere l'OmniScan X3**

1. Tenere premuto il tasto ON/OFF  $(\bullet)$  per un secondo.

Il sistema si avvia, esegue una verifica della memoria e appare la schermata dell'Utilità di avvio.

### NOTA

Se il sistema incontra un problema in fase di avvio, la spia di alimentazione permette di riconoscere la natura di tale problema grazie a un codice cromatico (vedi sezione ["Spia di alimentazione" a pagina 29](#page-28-0)).

2. Toccare per avviare la desiderata applicazione e/o, se pertinente, configurare le connessioni come un unità rimovibile, il wireless o il cloud.

### **Per spegnere l'OmniScan X3**

1. Premere velocemente il tasto ON/OFF  $\quad \bullet$ ).

2. Toccare il pulsante **Shut Down** (Arresta il sistema) nella finestra di conferma per spegnere il rilevatore di difetti OmniScan X3.

### IMPORTANTE

Se l'OmniScan X3 non risponde in seguito a una breve pressione del tasto ON/OFF, o in seguito alla selezione di **Shut Down**, mantenere premuto il tasto ON/OFF per almeno cinque secondi. Questa operazione inizia una sequenza di spegnimento. Tuttavia, applicando questo metodo, la configurazione non sarà salvata.

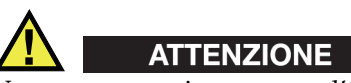

Non provare mai a spegnere l'OmniScan X3 scollegando le fonti di alimentazione in quanto questo potrebbe causare un avvio erroneo al momento dell'accensione successiva.

## **3.2 Attivazione della modalità di avvio automatica**

Il rilevatore di difetti OmniScan X3 integra una modalità di avvio automatica, denominata anche autoboot. Usare la modalità di avvio automatica per avviare in remoto lo strumento OmniScan X3. Quando la modalità è attivata, non è necessario premere il tasto ON/OFF (ñ) per avviare l'OmniScan X3. L'OmniScan X3 si accende automaticamente quando viene collegato a un caricabatterie-alimentatore. Questa modalità è disattivata per impostazione predefinita.

### **Per attivare la modalità di avvio automatica.**

- <span id="page-41-0"></span>1. Spegnere l'OmniScan X3, rimuovere le batterie, quindi scollegare il caricabatterie-alimentatore.
- 2. Tenere premuto il tasto ON/OFF  $\circ$ .
- 3. Collegare l'OmniScan X3 al caricabatterie-alimentatore.
- <span id="page-41-1"></span>4. Attendere che la spia di alimentazione lampeggi due volte, quindi rilasciare il tasto ON/OFF.
- 5. Per disattivare la modalità di avvio automatico ripetere dal punto [1](#page-41-0) al [4](#page-41-1).

## **3.3 Funzionamento con collegamento alla rete elettrica**

È possibile operare con l'OmniScan X3 attraverso la rete elettrica (CA) mediante il caricabatterie-alimentatore (codice fabbricante: OMNI-A-AC [U8767093]). L'OMNI-A-AC possiede un'entrata di alimentazione CA universale, compatibile con una tensione da 100 VCA a 120 VCA oppure da 200 VCA a 240 VCA, a una frequenza da 50 Hz a 60 Hz.

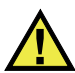

## **AVVERTENZA**

Per evitare il rischio di infortuni o danni all'apparecchiatura, usare il caricabatterie-alimentatore solamente in ambienti interni.

### **Per il funzionamento con collegamento alla rete elettrica**

1. Collegare il cavo di alimentazione al caricabatterie-alimentatore (codice fabbricante: OMNI-A-AC [U8767093]) e a una presa di corrente adatta.

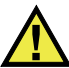

## **ATTENZIONE**

- Per evitare il rischio di infortuni o di danni all'apparecchiatura usare solo il cavo di alimentazione fornito con l'OmniScan X3. Non utilizzare il cavo di alimentazione con altri prodotti.
- L'OmniScan X3 deve essere connesso a una fonte di alimentazione corrispondente al tipo indicato nell'etichetta segnaletica. Pertanto, usare solamente il caricabatterie-alimentatore in dotazione con l'OmniScan X3.
- 2. Sul lato destro dell'OmniScan X3, sollevare la protezione in gomma flessibile per mettere in evidenza la presa del caricabatterie-alimentatore [\(Figura 3-1 a](#page-43-0)  [pagina 44\)](#page-43-0).

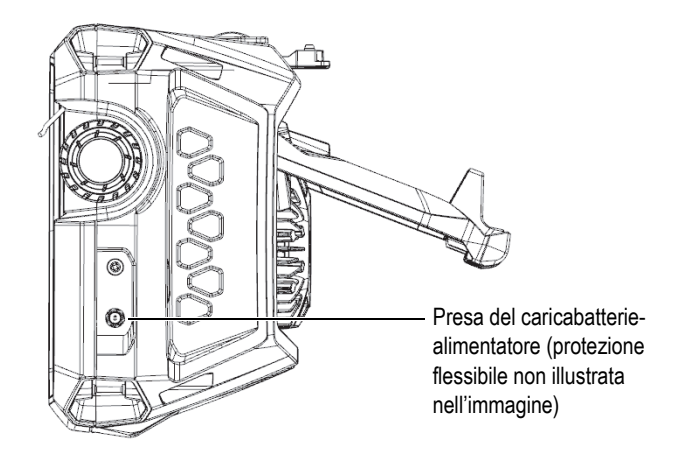

**Figura 3-1 Presa del caricabatterie-alimentatore**

- <span id="page-43-0"></span>3. Collegare il caricabatterie-alimentatore alla presa nell'OmniScan X3.
- 4. Premere il tasto ON/OFF ( $\bullet$ ) per avviare l'OmniScan X3.

# **3.4 Batteria agli ioni di litio**

Il rilevatore di difetti OmniScan X3 utilizza due batterie agli ioni di litio (codice fabbricante: OMNI-A-BATT [U8760010]). Le batterie agli ioni di litio possono essere inserite e rimosse senza spegnere l'OmniScan X3, se quest'ultimo rimane collegato a una fonte di alimentazione valida (caricabatterie-alimentatore).

L'OmniScan X3 è dotato anche di una batteria al litio a bottone che non deve mai essere rimossa o sostituita dall'utente. La batteria a bottone alimenta l'orologio in tempo reale dello strumento.

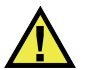

# ATTENZIONE

Per evitare il rischio di infortuni e/o danni all'apparecchiatura, usare solamente batterie Evident (codice fabbricante: OMNI-A-BATT [U8760010]) nell'OmniScan X3.

## <span id="page-44-0"></span>**3.4.1 Indicatori di stato delle batterie**

Gli indicatori di stato delle batterie nella parte superiore della schermata indicano la carica residua nelle batterie:

- La percentuale di carica residua è visualizzata in prossimità degli indicatori. Il rilevatore di difetti OmniScan X3 deve rimanere in funzione per circa 15 minuti prima di poter visualizzare con accuratezza questa informazione.
- La lunghezza della barretta nell'indicatore di stato della batteria rappresenta la carica residua approssimativa in ogni batteria (per esempio,  $70\%$   $\Box$ ).

### IMPORTANTE

La temperatura ambiente massima per l'uso della batteria dell'OmniScan X3 è di 45 °C (temperatura massima di funzionamento dell'OmniScan X3).

### NOTA

Se si cerca di accendere l'OmniScan X3 con una o due batterie con una carica eccessivamente bassa per operare, la spia di alimentazione lampeggia rapidamente di colore rosso per circa tre secondi. In questo caso si consiglia di sostituire la batteria o le batterie. In alternativa si consiglia di collegare l'OmniScan X3 alla rete elettrica attraverso il caricabatterie-alimentatore.

La [Figura 3-2 a pagina 46](#page-45-0) fornisce dettagli sui cambiamenti dell'indicatore di stato della batteria.

|      | Batterie mancanti o installate non correttamente                                                  |
|------|---------------------------------------------------------------------------------------------------|
|      | Carica completa (scollegato dal caricabatteria-alimentatore)                                      |
| 32 % | Livello della batteria (percentuale di carica residuo)<br>Incrementi di livello del 10% (0-100%)  |
|      | Carica in corso (lampeggiante all'interno) con la percentuale di<br>carica raggiunta              |
|      | Carica completa (collegamento al caricabatterie-alimentatore)                                     |
|      | Temperatura eccessiva per effettuare la carica                                                    |
|      | Temperatura eccessiva per il funzionamento o temperatura<br>critica (lampeggiante in modo rapido) |

**Figura 3-2 Cambiamenti dell'indicatore di stato della batteria**

## <span id="page-45-0"></span>**3.4.2 Rimozione e installazione di una batteria**

### **Per rimuovere o installare una batteria**

- 1. Nel pannello laterale sinistro, premere sui due sistemi di blocco per aprire lo sportellino del vano batteria.
- 2. Premere la batteria verso l'interno, in seguito tirare verso sinistra la linguetta della batteria e estrarre la batteria ([Figura 3-3 a pagina 47](#page-46-0)).

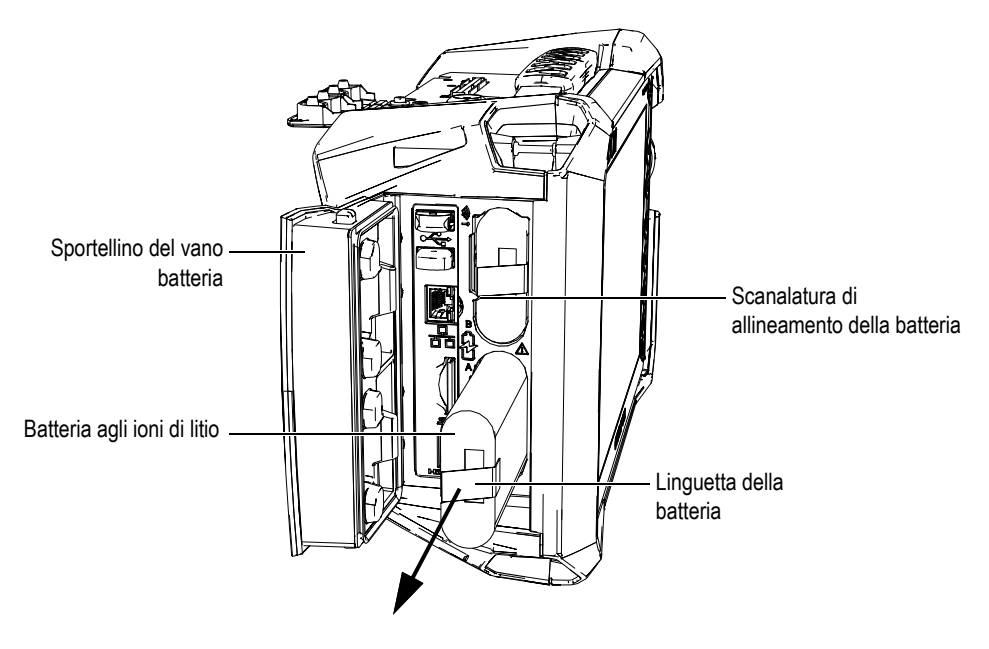

**Figura 3-3 Rimozione di una batteria agli ioni di litio**

- <span id="page-46-0"></span>3. Allineare la scanalatura della nuova batteria con la sporgenza nel vano, premere la batteria nel vano fino in fondo e in seguito tirare verso destra per bloccare in posizione la batteria.
- 4. Chiudere lo sportellino del vano batteria.

Assicurarsi che per entrambi i sistemi di blocco siano scattati i meccanismi di blocco quando lo sportellino è chiuso.

La batteria si ricarica all'interno del rilevatore di difetti OmniScan X3 quando è collegato a un caricabatterie-alimentatore. Appena si collega lo strumento al caricabatterie-alimentatore, il processo di ricarica inizia automaticamente. La batteria può inoltre essere ricaricata mediante un opzionale caricabatterie esterno (codice fabbricante: OMNI-A-CHRG [U8767077]).

## **3.4.3 Caricamento di una batteria**

### IMPORTANTE

La temperatura ambiente massima per la carica della batteria dell'OmniScan X3 è di 30 °C. Al di sopra di questa temperatura limite la batteria non si ricaricherà, sebbene il rilevatore di difetti OmniScan X3 possa funzionare con una temperatura ambiente massima di 45 °C.

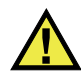

# **AVVERTENZA**

Il caricabatterie-alimentatore dell'OmniScan X3 (codice fabbricante: OMNI-A-AC [U8767093]) è progettato per alimentare solamente l'OmniScan X3 e le batterie agli ioni di litio in uso (codice fabbricante: OMNI-A-BATT [U8760010]). Non provare a caricare altri tipi di batteria o usare altri caricabatterie-alimentatori, eccetto quelli consigliati da Evident (per esempio, l'opzionale caricabatterie esterno, codice fabbricante: OMNI-A-CHRG [U8767077]). Questo potrebbe causare un'esplosione o infortuni. Non provare a alimentare o caricare altri dispositivi elettronici con il caricabatterie-alimentatore (codice fabbricante: OMNI-A-AC [U8767093]) o il caricabatterie esterno (OMNI-A-CHRG [U8767077]), almeno che non sia espressamente specificato nel manuale. Un uso improprio del caricabatteriealimentatore o del caricabatterie esterno può causare l'esplosione di altre batterie e/o strumenti. Questo potrebbe causare infortuni gravi o risultare letale.

### IMPORTANTE

Le batterie agli ioni di litio non sono caricate completamente quando viene consegnato l'OmniScan X3. È necessario caricare la batteria per due o tre ore prima di poterla usare per alimentare l'OmniScan X3.

### **Per caricare una batteria**

◆ Collegare il rilevatore di difetti OmniScan X3 al caricabatterie-alimentatore, collegato a sua volta a un'idonea rete elettrica. **OPPURE** 

Inserire una batteria nel caricabatterie esterno (codice fabbricante: OMNI-A-CHRG [U8767077]) collegato a un'idonea rete elettrica.

Nel rilevatore di difetti OmniScan X3 il caricamento della batteria è eseguita come segue

— Quando l'OmniScan X3 è spento:

Quando l'OmniScan X3 è collegato alla rete elettrica ed è spento, la batteria si ricaricherà automaticamente.

La spia di alimentazione lampeggia di colore arancione per indicare che la ricarica della batteria è in corso. Una volta completata la ricarica, la spia di alimentazione emette una luce arancione fissa. Ogni batteria può richiedere fino a 3 ore per ricaricarsi completamente da uno stato di carica minima (meno del 5% di carica residua).

— Quando l'OmniScan X3 è acceso:

Quando l'OmniScan X3 è acceso e collegato alla rete elettrica, la batteria si ricaricherà automaticamente. La spia di alimentazione è verde durante la carica (quando lo strumento è acceso).

Visto che l'OmniScan X3 è acceso, è disponibile meno energia per ricaricare la batteria. Di conseguenza, potrebbero essere necessarie fino a 8 ore per ricaricare una batteria completamente scarica. Per maggior informazioni sullo stato di carica delle batterie, riferirsi alla sezione ["Indicatori di stato delle](#page-44-0)  [batterie" a pagina 45](#page-44-0).

## <span id="page-48-0"></span>**3.4.4 Conservazione delle batterie e prolungamento della durata di vita utile**

Questa sezione descrive le procedure di cura e manutenzione delle batterie agli ioni di litio.

### **Per riporre le batterie**

- 1. Scaricare, ricaricare e riporre le batterie nel seguente modo:
	- Prima della ricarica, scaricare completamente le batterie utilizzando l'OmniScan X3, alimentato solo dalle batterie, finché lo strumento non si spegne o non si riceve un avviso di batterie scariche. Non lasciare mai le batterie inutilizzate per lunghi periodi di tempo. Evident consiglia di utilizzare le batterie almeno una volta ogni due o tre settimane. Se una batteria non è stata usata per un lungo periodo di tempo, seguire la procedura descritta nella sezione ["Per prolungare la vita utile delle batterie" a pagina 50](#page-49-0).

Se non si pianifica di usare l'OmniScan X3 con l'alimentazione a batteria per tre o più settimane, caricare la batteria tra il 40% e l'80% della capacità (tre o quattro barre nell'indicatore di carica nella batteria) e in seguito rimuovere e riporre la batteria in un luogo pulito, fresco e secco.

### NOTA

Visto che anche quando è spento e scollegato l'OmniScan X3 consuma una ridotta quantità di energia, esso può scaricare completamente le batterie in 3 mesi a temperatura ambiente (25 °C).

- 2. Verificare circa una volta al mese la carica residua delle batterie non utilizzate per assicurarsi che rimanga tra il 40% e l'80%, quindi ricaricare quelle con carica debole. Questo è necessario dato che le batterie agli ioni di litio si scaricano da sole col passare del tempo. Se non si adotta questo accorgimento, le batterie potrebbero risultare permanentemente inutilizzabili una volta scese sotto il livello critico (meno dell'1%).
- 3. Dopo un lungo periodo di inutilizzo, è preferibile ricaricare completamente le batterie prima dell'uso.

### <span id="page-49-0"></span>**Per prolungare la vita utile delle batterie**

- 1. Quando si ha una nuova batteria ricaricabile agli ioni di litio, utilizzarla nell'OmniScan X3 da quattro a otto volte, assicurandosi di scaricarla e ricaricarla completamente ogni volta. In questo modo è possibile portare la batteria alla sua massima capacità e avere tempi di funzionamento più lunghi.
- 2. Dopo i primi 10 o 15 cicli di normale uso o dopo due o tre settimane, si consiglia di scaricare e ricaricare completamente la batteria per aumentarne i tempi di funzionamento e massimizzarne la vita utile.

### NOTA

Il passaggio frequente dall'alimentazione con rete elettrica all'alimentazione a batterie e viceversa può portare a una minore vita utile delle batterie, visto che i cicli di carica/scarica sono limitati (circa 300 cicli). Anche un processo parziale di carica/scarica rappresenta un ciclo.

3. Per massimizzare la durata di vita utile delle batterie, prima della ricarica utilizzare sempre l'OmniScan X3 alimentato solo dalle batterie, finché lo strumento non si spegne o non si riceve un avviso di batterie scariche. Per ridurre i tempi di ricarica, ricaricare la batteria nell'OmniScan X3 mentre è spenta o ricaricarla mediante un opzionale caricabatterie esterno (pulsante **Recalibrate** [Ritarare]).

### **3.4.5 Smaltimento delle batterie esauste**

Benché le batterie agli ioni di litio non contengano componenti dannosi per l'ambiente come piombo e cadmio, è necessario smaltirle nel rispetto delle normative locali. Le batterie devono essere scariche quando vengono smaltite per evitare la generazione di calore. Se pertinente, devono essere smaltite in conformità alla Direttiva Europea in merito ai Rifiuti di Apparecchiature Elettriche ed Elettroniche (RAEE). Contattare il proprio distributore locale Evident, per conoscere le possibilità di restituzione e di raccolta differenziata disponibile nel proprio paese. Riferirsi anche alla sezione ["Norme per la spedizione di prodotti dotati di batterie agli ioni di litio" a pagina 15.](#page-14-0)

### **3.4.6 Avvertenze relative all'uso delle batterie**

Leggere attentamente e rispettare le seguenti avvertenze relative all'uso delle batterie.

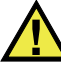

### **AVVERTENZA**

- Non aprire, schiacciare o forare le batterie. Questo potrebbe causare degli infortuni.
- Non bruciare le batterie. Tenere le batterie lontane dal fuoco o da altre fonti di calore. L'esposizione delle batterie a temperature estreme (oltre 80 °C) potrebbe causare un'esplosione o infortuni.
- Non lasciar cadere, urtare o manipolare incautamente in altro modo le batterie, in quanto si potrebbe provocare la fuoriuscita del loro contenuto, il quale è corrosivo ed esplosivo.
- Non cortocircuitare mai i terminali delle batterie. Un cortocircuito potrebbe causare infortuni e danneggiare gravemente le batterie rendendole inutilizzabili.
- Non esporre le batteria a umidità o pioggia per evitare il rischio di scosse elettriche.
- Usare solamente il rilevatore di difetti OmniScan X3 o un caricabatterie esterno approvato da Evident per caricare le batterie.
- Non ricaricare le batterie se, premendo il relativo pulsante di controllo della capacità di carica, gli indicatori corrispondenti non si accendono. Ricaricarle in queste condizioni potrebbe essere pericoloso.
- Non riporre mai batterie con una carica residua inferiore al 40%. Ricaricare le batterie tra il 40% e l'80% della sua capacità prima di riporle.
- Quando si ripongono le batterie mantenere la carica tra il 40% e l'80%.
- Non lasciare la batteria nell'OmniScan X3 quando si ripone lo strumento.

## **3.5 Software**

Il rilevatore di difetti OmniScan X3 funziona mediante il software OmniScan MXU, il quale può essere periodicamente aggiornato. Per maggior informazioni riferirsi al *Manuale d'uso del software OmniScan MXU*. È possibile scaricare l'ultima versione del software MXU nel sito [EvidentScientific.com](https://www.evidentscientific.com/).

## **3.6 Sistema di posizionamento globale (GPS)**

Il rilevatore di difetti OmniScan X3 integra un GPS che fornisce le coordinate geografiche (posizione) dello strumento. Il GPS sarà automaticamente attivato quando l'OmniScan X3 è acceso. Dopo che l'OmniScan X3 è acceso, potrebbero trascorrere fino a due minuti prima di ottenere le coordinate.

### **NOTA**

La funzionalità GPS non è disponibile in tutti i paesi. Contattare il proprio rappresentante Evident per maggior informazioni.

# **4. Manutenzione e risoluzione di problemi**

Il rilevatore di difetti OmniScan X3 richiede solamente una manutenzione minima per mantenerlo funzionale e efficiente.

## **4.1 Manutenzione**

L'OmniScan X3 possiede poche parti mobili, quindi richiede una manutenzione minima. Sono sufficienti ispezioni regolari per garantire il corretto funzionamento dell'OmniScan X3. La polvere accumulata sulla ventola può essere rimossa con cura. Le componenti della ventola possono essere sostituite se risultano danneggiate o non funzionanti. La protezione dello schermo tattile può essere sostituita se eccessivamente sporca o danneggiata. Le seguenti sezioni descrivono in dettaglio queste procedure di manutenzione.

## **4.2 Pulizia dello strumento**

Le superfici esterne del rilevatore di difetti OmniScan X3 possono essere pulite in base alle necessità. Questa sezione descrive la procedura da seguire per un'adeguata pulizia dello strumento.

## **4.2.1 Pulizia della parte esterna dello strumento**

#### **Come pulire la parte esterna dello strumento**

1. Assicurarsi che il rilevatore di difetti OmniScan X3 sia spento e il cavo sia scollegato.

- 2. Scollegare tutti i cavi e i connettori e assicurarsi che tutte le porte esterne e i connettori (incluso il connettore della sonda PA) dell'OmniScan X3 siano stati coperti con le protezioni.
- 3. Assicurarsi che lo sportellino del vano batteria sia chiuso correttamente.
- 4. Per proteggere la finitura superficiale originale dello strumento, pulire la parte esterna dello strumento con un panno morbido.
- 5. Per rimuovere lo sporco più persistente, utilizzare un panno umido con detergente delicato. Non utilizzare prodotti abrasivi o solventi forti, per non danneggiare la finitura superficiale.
- 6. Dopo avere terminato la pulizia e avere rimosso le protezioni dei connettori, assicurarsi che i connettori siano asciutti prima di effettuare un collegamento. Se sono bagnati, asciugarli con cura o lasciarli asciugare.

## <span id="page-53-0"></span>**4.2.2 Pulizia dello schermo tattile e della relativa protezione**

Non utilizzare mai prodotti abrasivi o solventi forti per pulire lo schermo tattile dell'OmniScan X3 e la relativa protezione. Pulire lo schermo tattile e la relativa protezione semplicemente con un panno umido e un detergente standard per vetri. Se necessario, rimuovere eventuali residui di carta con una spazzola a setole morbide.

## <span id="page-53-1"></span>**4.2.3 Pulizia e sostituzione della ventola**

Se la ventola di raffreddamento è sporca o non funzionante, il rilevatore di difetti OmniScan X3 potrebbe surriscaldarsi.

### **Per pulire o sostituire la ventola**

1. Verificare la presenza di polvere o sporco nelle aperture della ventola, provvedendo alla loro rimozione mediante aria compressa in tutte le direzioni dall'esterno del telaio (pressione massima di 207 kPa) tuttavia non soffiare l'aria direttamente nel foro del cavo nel gruppo ventola [\(Figura 4-1 a pagina 55\)](#page-54-0).

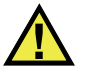

## **ATTENZIONE**

Per non compromettere la tenuta dello strumento, non soffiare aria compressa direttamente nel foro del cavo nel telaio della ventola.

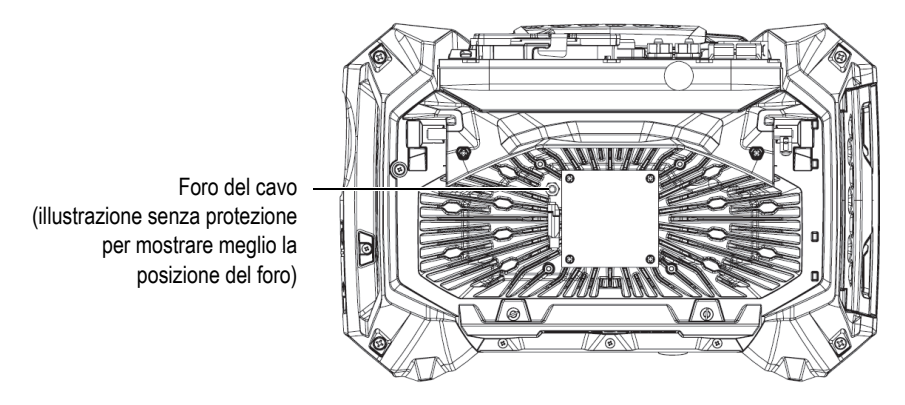

<span id="page-54-0"></span>**Figura 4-1 Interno del gruppo ventola di raffreddamento (protezione rimossa per mostrare il foro del cavo)**

- 2. Se è difficile pulire la ventola dall'esterno o se è necessario effettuare un'operazione di manutenzione sulla ventola, rimuovere la protezione della ventola e, se necessario, la ventola. In seguito pulire con cura la superficie della ventola in base alle necessità ([Figura 4-2 a pagina 56](#page-55-0)).
- 3. Se la ventola risulta danneggiata o non funzionante, scollegare con cura il cavo [\(Figura 4-3 a pagina 57\)](#page-56-0) e sostituire la ventola con una nuova.
- 4. Se il cavo della ventola è scollegato o rimosso assicurarsi che sia ricollegato correttamente e posizionato per il riassemblaggio delle componenti ([Figura 4-3 a](#page-56-0)  [pagina 57\)](#page-56-0).
- 5. Riassemblare le componenti nell'ordine inverso e stringere sufficientemente le viti.

<span id="page-55-0"></span>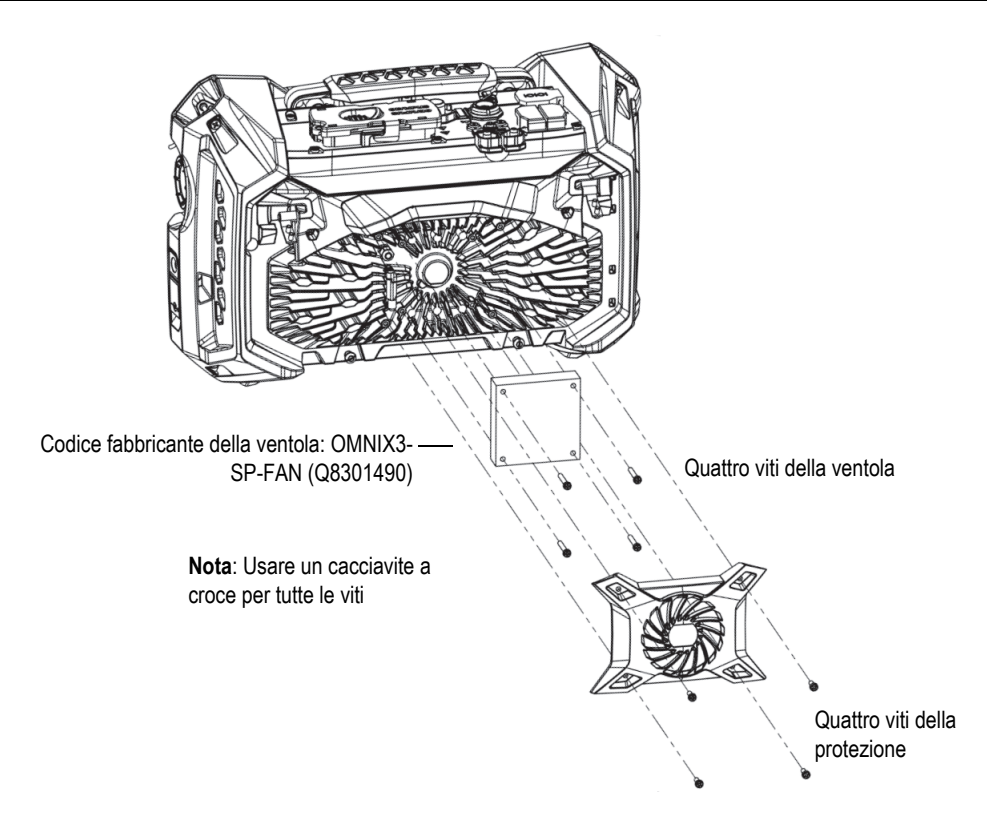

**Figura 4-2 Assemblaggio della ventola e della protezione**

<span id="page-56-0"></span>**Figura 4-3 Scollegamento del cavo della ventola (***a sinistra***) e assemblaggio finale (***a destra***)**

## **4.3 Sostituzione della protezione dello schermo tattile**

I questa sezione si descrive come sostituire la protezione dello schermo tattile.

#### **Per sostituire la protezione dello schermo tattile**

Usare un cacciavite a taglio per sollevare la linguetta e in seguito scollegare il cavo

1. Rimuovere la polvere o lo sporco presente sullo schermo tattile (i residui di polvere e sporco possono portare alla formazione di bolle sotto la pellicola protettiva) [vedi sezione ["Pulizia dello schermo tattile e della relativa protezione"](#page-53-0)  [a pagina 54](#page-53-0)].

### **SUGGERIMENTO**

Usare una bomboletta a aria compressa per rimuovere le particelle di polvere che si depositano sullo schermo tattile e la protezione.

2. Rimuovere semplicemente l'etichetta contrassegnata e asportare la pellicola protettiva sul retro.

#### NOTA

Evitare di toccare il retro della protezione dopo avere rimosso la pellicola protettiva nella parte posteriore, per non lasciare impronte.

- 3. Allineare la protezione con il margine destro dello schermo e stenderla lentamente.
- 4. Rimuovere semplicemente l'etichetta contrassegnata con il numero 2 e asportare la pellicola protettiva sul davanti. Se non sono intrappolati residui di polvere sotto la protezione, le bolle più piccole dovrebbero scomparire entro 48 ore.

## **4.4 Risoluzione di problemi**

La [Tabella 4 a pagina 58](#page-57-0) riporta alcuni problemi che potrebbero verificarsi, le cause possibili e le soluzioni consigliate. Si dà per acquisito che il rilevatore di difetti OmniScan X3 non sia stato modificato e che tutti i cavi e i connettori usati sono quelli forniti e documentati da Evident.

<span id="page-57-0"></span>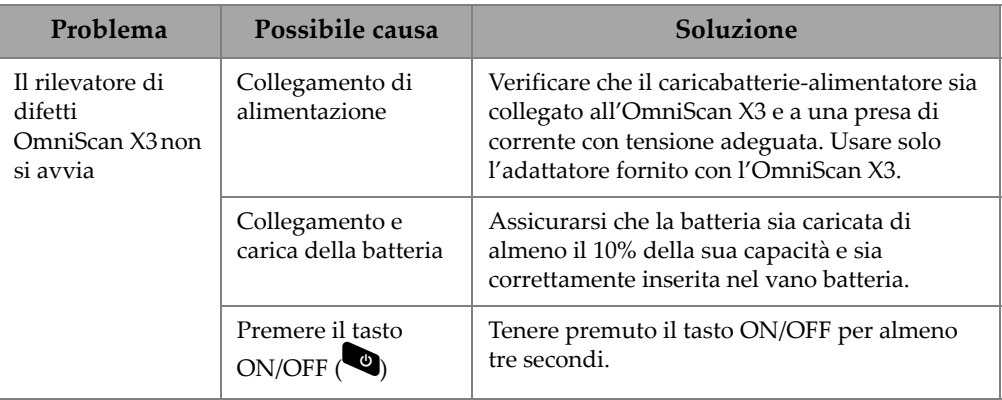

### **Tabella 4 Guida alla Risoluzione di problemi**

| Problema                                         | Possibile causa                                     | Soluzione                                                                                                    |
|--------------------------------------------------|-----------------------------------------------------|----------------------------------------------------------------------------------------------------|
| La batteria<br>dell'OmniScan X3<br>non si carica | Batteria<br>incompatibile                           | Accertarsi che il modello della batteria usato<br>nell'OmniScan X3 sia compatibile con il<br>modello suggerito da Evident. Batterie<br>incompatibili, anche se in grado di alimentare<br>lo strumento, potrebbero causare problemi di<br>riconoscimento del protocollo di ricarica.                                                                                                    |
|                                                  | Collegamento del<br>caricabatterie-<br>alimentatore | Accertarsi che il caricabatterie-alimentatore sia<br>correttamente collegato.                                                                                                    |
|                                                  | Metodo di carica                                    | Caricare la batteria mediante un caricabatterie<br>esterno. La batteria viene caricata più<br>velocemente quando l'OmniScan X3 non è in<br>uso. Se il consumo di energia è troppo elevato,<br>la batteria potrebbe ricaricarsi molto<br>lentamente o non ricaricarsi affatto.                                                                                                    |
|                                                  | Temperatura elevata                                 | Spegnere l'OmniScan X3 e lasciarlo<br>raffreddare. La ricarica delle batterie è<br>disabilitata quando la loro temperatura o la<br>temperatura interna del sistema è troppo<br>elevata. In questi casi, l'indicatore di stato delle<br>batterie segnala l'inconveniente (riferirsi alla<br>sezione "Indicatori di stato delle batterie" a<br>pagina 45 per maggior informazioni).<br>Verificare il corretto funzionamento della<br>ventola di raffreddamento dello strumento e<br>pulirla o sostituirla se necessario (vedi sezione<br>"Pulizia e sostituzione della ventola" a<br>pagina 54). |

**Tabella 4 Guida alla Risoluzione di problemi** *(continua)*

| Problema                                                   | Possibile causa                                      | Soluzione                                                                                                    |
|------------------------------------------------------------|------------------------------------------------------|----------------------------------------------------------------------------------------------------|
| Bassa durata di<br>vita della batteria<br>(le batterie non | Scaricare la batteria<br>prima di caricarla          | Per prolungare la durata di vita della batteria,<br>scaricare completamente la batteria prima di<br>ricaricarla.                                                                                                    |
| durano quanto<br>previsto)                                 | Necessario il<br>ricondizionamento<br>della batteria | Ricondizionare la batteria una volta al mese<br>mediante un caricabatterie esterno (pulsante<br><b>Recalibrate</b> [Ritarare]), in base alle istruzioni<br>riportate nella "Conservazione delle batterie e<br>prolungamento della durata di vita utile" a<br>pagina 49. Sebbene la batteria agli ioni di litio<br>dell'OmniScan X3, a differenza delle comuni<br>batterie, non sia interessata da quello che viene<br>definito "effetto memoria", dovrebbe essere<br>comunque ricondizionata per un'efficienza<br>ottimale. |
|                                                            | Configurazione<br>strumento                          | Verificare la configurazione in uso. Alcune<br>opzioni o combinazioni di opzioni potrebbero<br>ridurre la durata delle batteria. Alcune di<br>queste opzioni sono, ad esempio, la<br>luminosità, il livello di tensione e la frequenza<br>di acquisizione.                                                                                                    |

**Tabella 4 Guida alla Risoluzione di problemi** *(continua)*

# **5. Specifiche tecniche**

Questo capitolo riporta le specifiche generali del rilevatore di difetti OmniScan X3, oltre alle specifiche acustiche, di acquisizione e dei dati dei connettori di acquisizione.

## **5.1 Specifiche generali**

Le specifiche generali sono riportate nella [Tabella 5 a pagina 61.](#page-60-0)

<span id="page-60-0"></span>

| <b>Telaio</b>                                    |                                                                                                    |  |  |
|--------------------------------------------------|----------------------------------------------------------------------------------------------------|--|--|
| Dimensioni (larghezza × altezza<br>× profondità) | $335$ mm $\times$ 221 mm $\times$ 151 mm                                                                                                    |  |  |
| Peso                                             | 5,7 kg [con l'installazione di una batteria]                                                                                                 |  |  |
| Condizioni ambientali                            |                                                                                                    |  |  |
| Temperatura operativa                            | Da $-10$ °C a 45 °C                                                                                                    |  |  |
| Temperatura di conservazione                     | Da $-20^{\circ}$ C a 60 $^{\circ}$ C (con batteria installata)<br>Da -20°C a 70°C (senza batteria installata)                                |  |  |
| Umidità relativa (UR)                            | Massimo 70% di UR a 45 °C, senza condensa                                                                                                    |  |  |
| Altitudine                                       | Fino a $2000 \text{ m}$                                                                                                    |  |  |
| Uso in ambienti esterni                          | Sì: Deve essere usata l'alimentazione a batteria, lo<br>sportellino deve essere chiuso e i connettori devono essere<br>protetti o collegati. |  |  |
| Grado di protezione IP                           | Certificato IP65                                                                                                    |  |  |
| Shock termico                                    | Norma MIL-STD 810G, Metodo 503.5, Procedura I-C, Figura<br>503.5-3                                                                           |  |  |

**Tabella 5 Specifiche generali dell'OmniScan X3** 

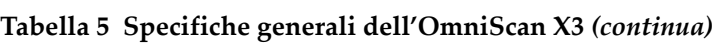

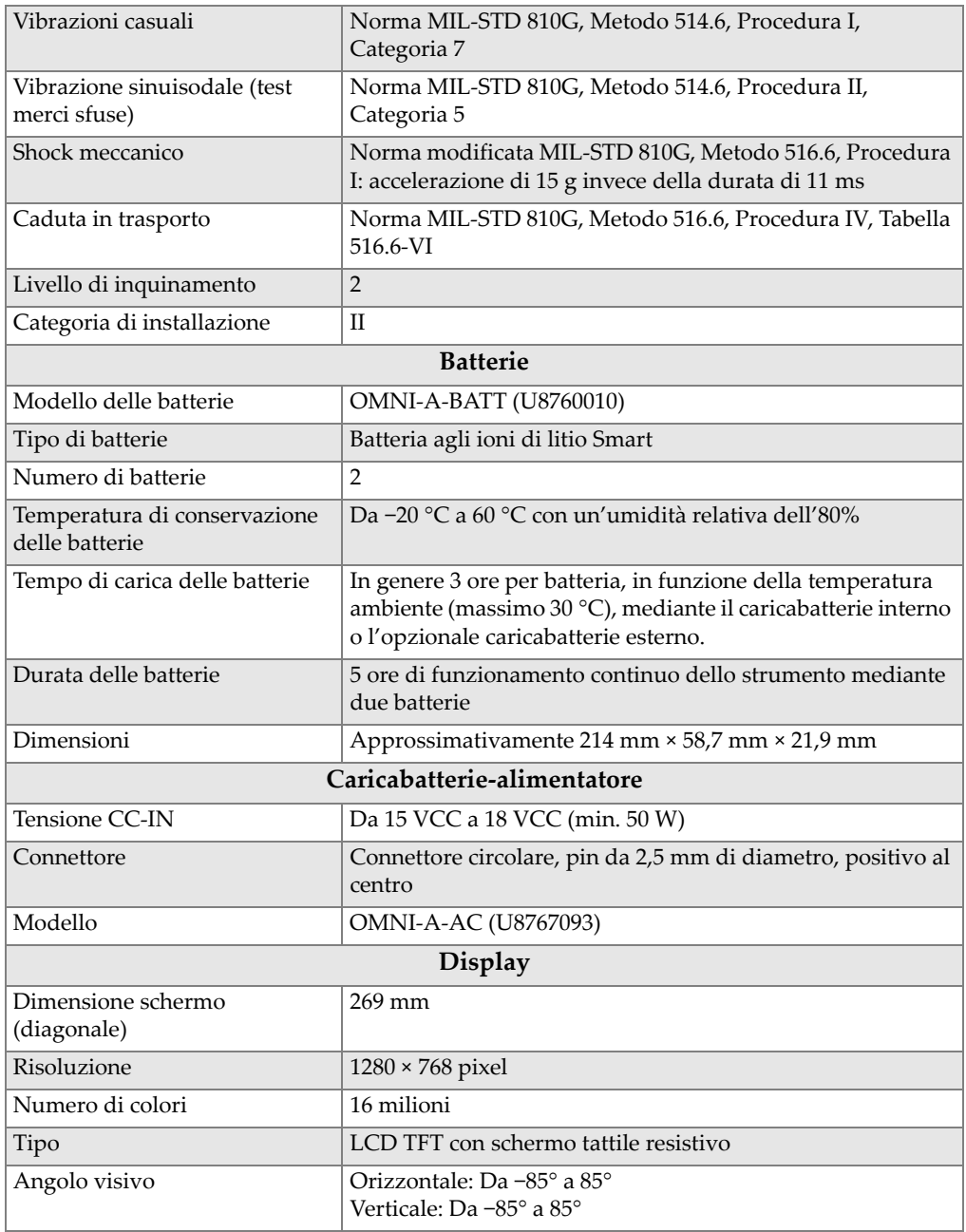

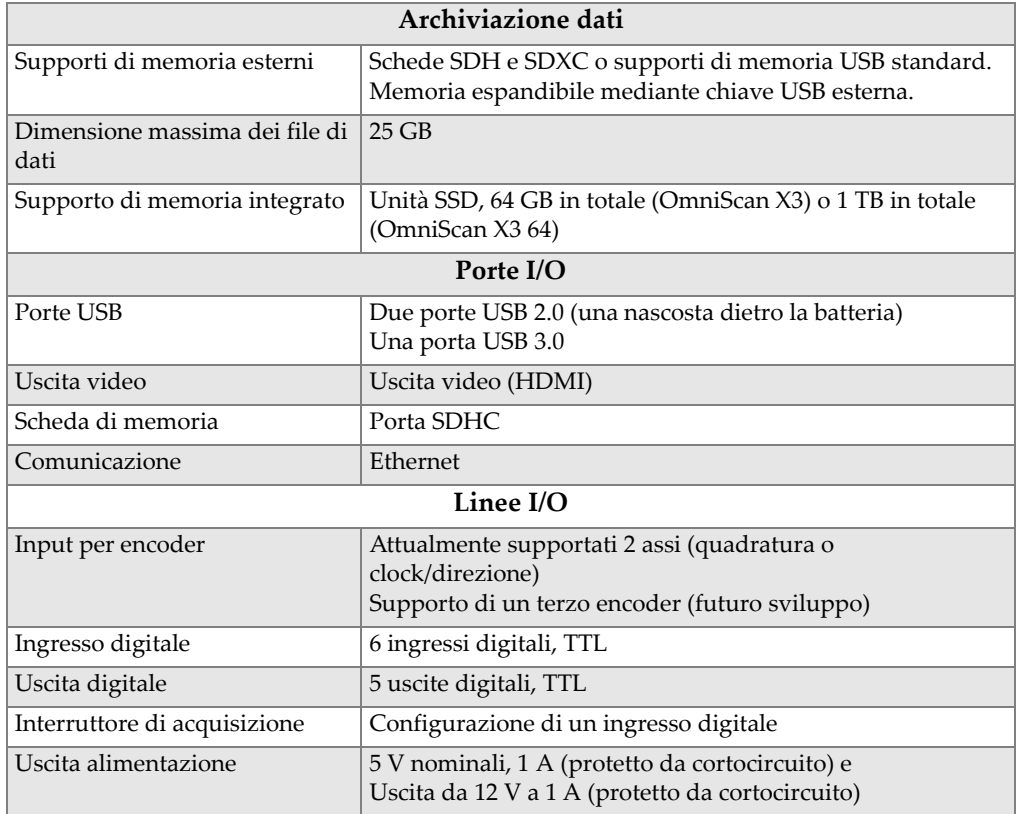

### **Tabella 5 Specifiche generali dell'OmniScan X3** *(continua)*

## **5.2 Specifiche del connettore di acquisizione**

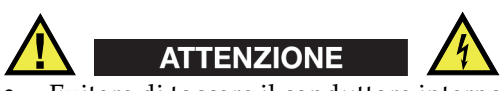

• Evitare di toccare il conduttore interno dei connettori LEMO per ridurre il rischio di scosse elettriche. Il conduttore interno dei connettori UT può trasmettere fino a 350 V, mentre il connettore PA può trasmettere fino a 120 V. Il simboli di pericolo accanto ai connettori LEMO segnalano il rischio di scosse elettriche ([Figura 5-1 a](#page-63-0)  [pagina 64\)](#page-63-0).

• Per le sonde connesse al strumento deve essere presente un isolamento supplementare.

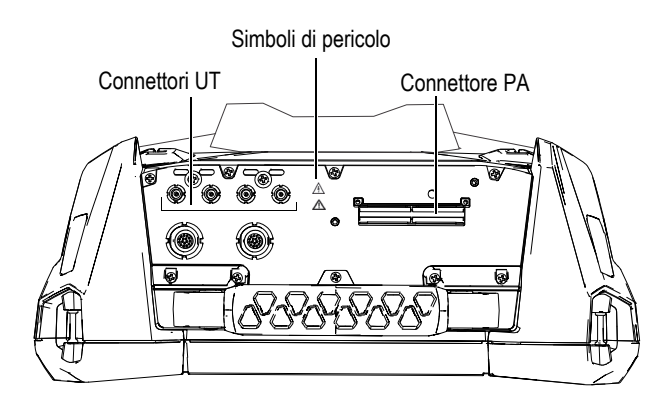

**Figura 5-1 Connettori di acquisizione**

<span id="page-63-0"></span>Quando il canale UT è il solo canale usato, proteggere il connettore PA dalla polvere e l'acqua mediante la protezione.

### **NOTA**

Prima di usare una sonda phased array che non è dotata di un connettore PA con sistema di bloccaggio (illustrato nella [Figura 2-6 a pagina 35](#page-34-0)), rimuovere il supporto di fissaggio, il quale è assicurato con due viti.

## **5.2.1 Specifiche acustiche**

In questa sezione sono presentate in dettaglio le specifiche acustiche del pulsatore, del ricevitore e di generazione dei fasci per le modalità UT e PA ([Tabella 6 a pagina 65](#page-64-0) e [Tabella 7 a pagina 65\)](#page-64-1).

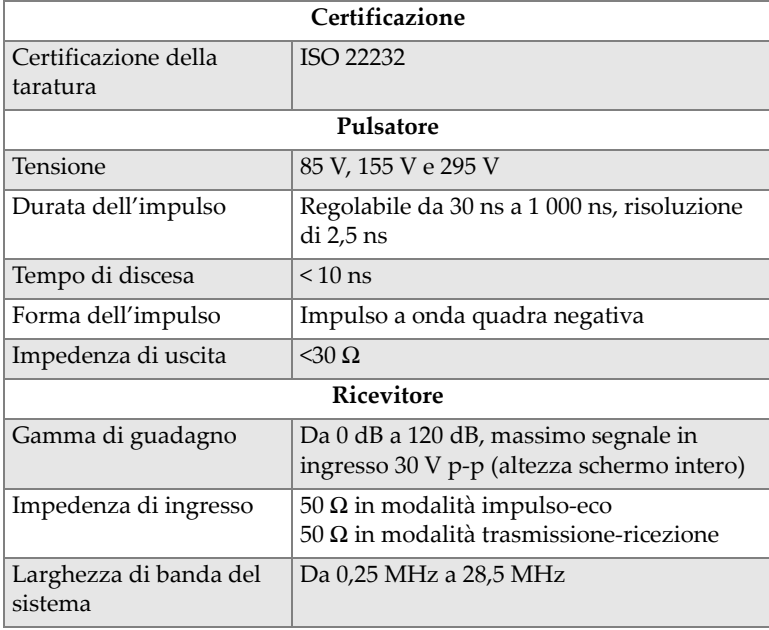

### <span id="page-64-0"></span>**Tabella 6 Specifiche acustiche — Canale UT mediante il connettore UT**

## NOTA

Quando il canale UT è usato in modalità impulso-eco, l'impulso transita in entrambi i connettori P1 e R1. Quando viene selezionata la modalità impulso-eco, Evident raccomanda di usare solo una sonda nel connettore P1.

### **Tabella 7 Specifiche acustiche — Canale PA**

<span id="page-64-1"></span>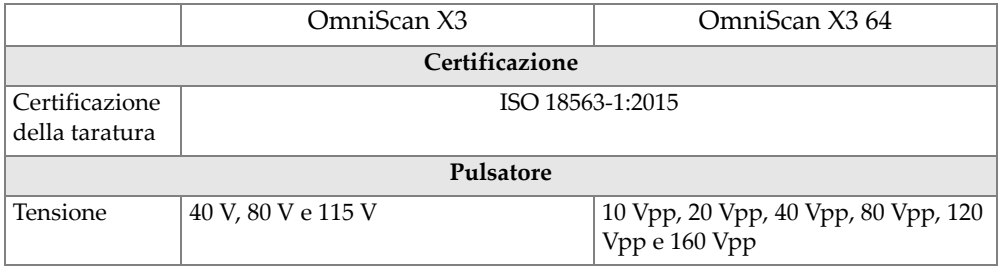

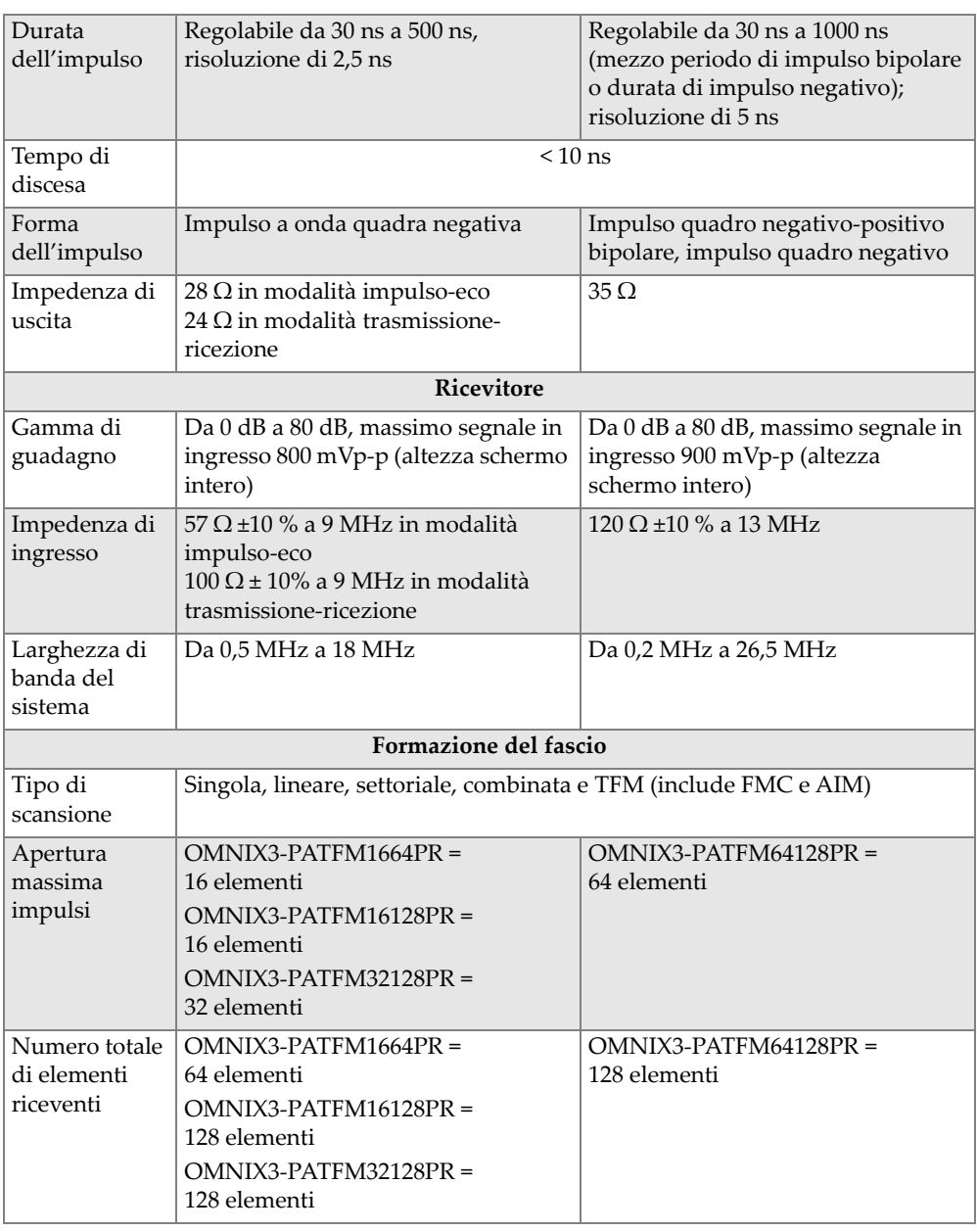

## **Tabella 7 Specifiche acustiche — Canale PA** *(continua)*

| Numero di<br>leggi focali              | 1024 massimo in totale (512 massimo per gruppo)         |                                                                |
|----------------------------------------|---------------------------------------------------------|----------------------------------------------------------------|
| Gamma di<br>ritardo in<br>trasmissione | Da $0 \mu s$ a $10 \mu s$ con incrementi di<br>$2.5$ ns | Da $0 \mu s$ a $10 \mu s$ con incrementi di<br>5 <sub>ns</sub> |
| Gamma di<br>ritardo in<br>ricezione    |                                                         | Da 0 μs a 6,4 μs con incrementi di 2,5 ns                      |

**Tabella 7 Specifiche acustiche — Canale PA** *(continua)*

## **5.2.2 Specifiche di acquisizione**

<span id="page-66-0"></span>In questa sezione sono elencate le specifiche di acquisizione relative a frequenza, visualizzazione dati e sincronizzazione [\(Tabella 8 a pagina 67](#page-66-0)).

| Frequenza                                  |                                         |  |
|--------------------------------------------|-----------------------------------------|--|
| Frequenza di<br>digitalizzazione effettiva | Fino a $100 \text{ MHz}$ (16 bit)       |  |
| Frequenza di impulso<br>massima            | Fino a 20 kHz                           |  |
| <b>Display</b>                             |                                         |  |
| Frequenza di<br>aggiornamento              | A-scan: 60 Hz; S-scan: Da 20 Hz a 30 Hz |  |
| Sincronizzazione                           |                                         |  |
| Su clock interno                           | Da 1 Hz a $10$ kHz                      |  |
| Su encoder                                 | Su 2 assi: Da 1 a 65 536 incrementi     |  |

**Tabella 8 Specifiche di acquisizione** 

## **5.2.3 Specifiche dei dati**

In questa sezione sono presentate in dettaglio le specifiche dei dati relative a elaborazione, TCG e TFM/FMC [\(Tabella 9 a pagina 68](#page-67-0)).

<span id="page-67-0"></span>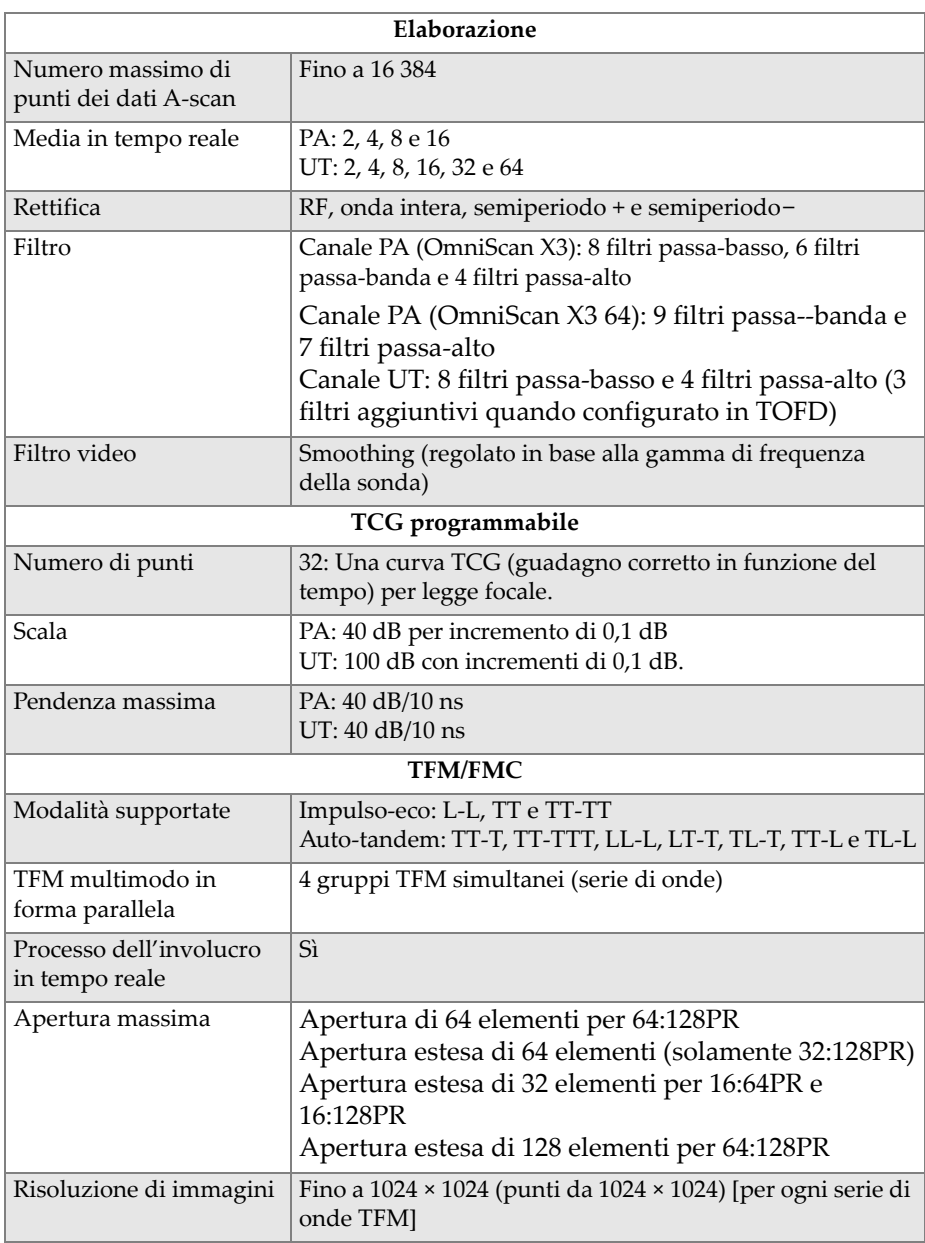

### **Tabella 9 Specifiche dei dati**

# **6. Riferimenti per i connettori**

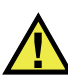

## **AVVERTENZA**

Usare sempre un'apparecchiatura e degli accessori che soddisfino le specifiche Evident. Usare un'apparecchiatura incompatibile può causare un malfunzionamento, danni o infortuni.

Questo capitolo fornisce le descrizioni tecniche per i seguenti connettori OmniScan X3:

- Connettore encoder dello scanner
- Connettore I/O e di allarme

Per entrambi questi connettori vengono fornite le seguenti informazioni: una breve descrizione, il codice del produttore, il codice del connettore del cavo corrispondente, un'illustrazione e una tabella con la piedinatura di ogni connettore.

I seguenti connettori dell'OmniScan x3 sono conformi ai rispettivi standard:

- SDHC (slot per scheda di memoria)
- Spinotto circolare per alimentazione CC, pin da 2,5 mm di diametro, da 15 V CC a 18 V CC (polarità:  $\left(\begin{matrix} \bigoplus \ \bigoplus \ \bigoplus \end{matrix} \right)$
- USB 2.0 e USB 3.0
- **Ethernet**
- HDMI

# **6.1 Connettore dell'encoder dello scanner**

Descrizione

LEMO, connettore circolare femmina a 16 pin

Produttore, codice

LEMO, EEG.1K.316.CLL

Connettore del cavo consigliato LEMO, FGG.1K.316.CLAC65Z

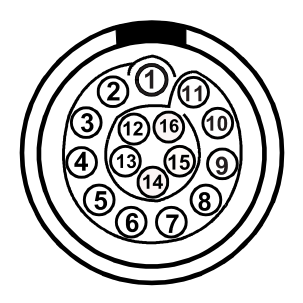

**Figura 6-1 Connettore LEMO dell'encoder dello scanner**

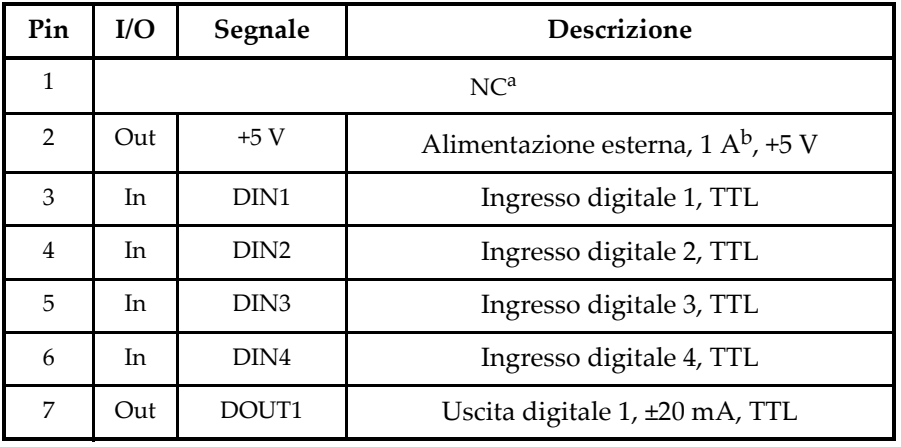

### **Tabella 10 Piedinatura per il connettore LEMO dell'encoder dello scanner**

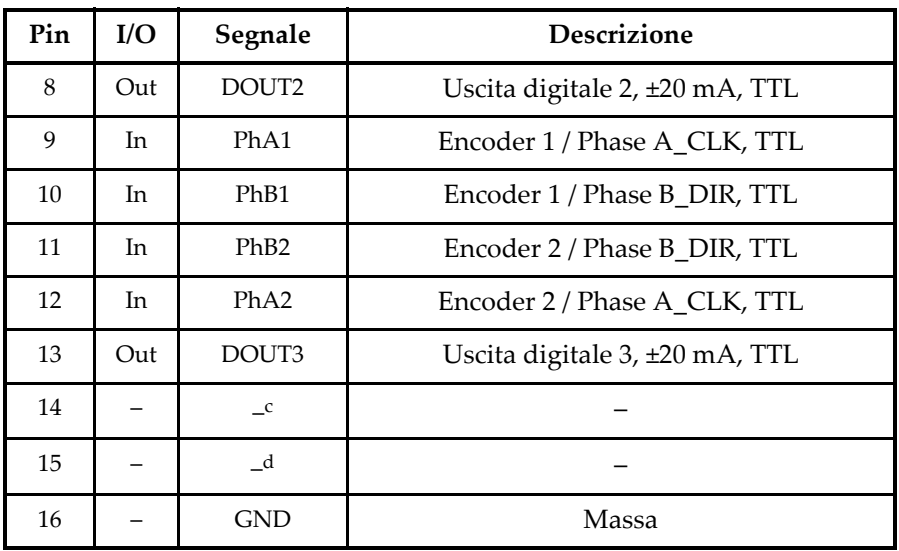

#### **Tabella 10 Piedinatura per il connettore LEMO dell'encoder dello scanner** *(continua)*

a. NC = Non collegato.

b. Condiviso con il connettore di allarme e I/O

c. Riservato per un uso futuro

d. Riservato per un uso futuro

# **6.2 Connettore I/O e di allarme**

Descrizione

LEMO, connettore circolare femmina a 14 pin

Produttore, codice

LEMO, HMA.1K.314.CLLP

Connettore del cavo consigliato LEMO, FGA.1K.314.CLAC65Z

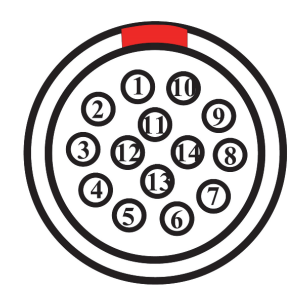

**Figura 6-2 Connettore LEMO di allarme e I/O (lato dei contatti)**

| Pin            | $\rm I/O$ | Segnale         | Descrizione                                    |
|----------------|-----------|-----------------|------------------------------------------------|
| $\mathbf{1}$   |           | NU <sup>a</sup> |                                                |
| $\overline{2}$ |           | $\mathbf{NU}$   |                                                |
| $\mathfrak{Z}$ |           | ${\rm NU}$      |                                                |
| $\overline{4}$ |           | ${\rm NU}$      |                                                |
| 5              |           | $\mathrm{NU}$   |                                                |
| 6              |           | ${\rm NU}$      |                                                |
| 7              | Out       | 5V              | Alimentazione esterna da 5 V, 1 A <sup>b</sup> |
| $\,8\,$        |           | $\mathrm{NU}$   |                                                |
| 9              |           | $\mathbf{NU}$   |                                                |
| $10\,$         |           | NC <sup>c</sup> |                                                |
| $11\,$         |           | $\rm NC$        |                                                |
| 12             |           | ${\rm NU}$      |                                                |
| 13             | Out       | 12 V            | Alimentazione esterna da 12 V, 1 A             |
| $14\,$         |           | <b>GND</b>      | Massa                                          |

**Tabella 11 Piedinatura del connettore I/O e di allarme** 

a. NU = Non usato.

b. Condivisa con il connettore dell'encoder
c. NC = Non collegato.

### **7. Collegamento a un computer con WeldSight Remote Connect**

Questo capitolo descrive come collegare un rilevatore di difetti OmniScan X3 a un computer (WeldSight Remote Connect).

### **7.1 Avvio di WeldSight Remote Connect**

#### **Operazioni da eseguire prima dell'avvio**

- 1. Installare WeldSight sul proprio computer, almeno che non sia già installato. Per acquisire i dati in WeldSight è richiesta una licenza WeldSight. Con una licenza WeldSight Analysis è possibile analizzare solamente i file di dati acquisiti nel software MXU integrato.
- 2. Configurare la scheda di rete Ethernet del computer con un indirizzo IP fisso.
	- *a)* Aprire l'elenco delle connessioni di rete nel Control Panel (Pannello di controllo) di Windows e identificare la connessione usata per il collegamento dell'OmniScan X3. Trova la scheda di rete Ethernet, cliccare con il tasto destro e selezionare **Properties** (Proprietà).
	- *b)* Cliccare due volte sulla configurazione **TCP/IPv4** ([Figura 7-1 a pagina 76](#page-75-0)).

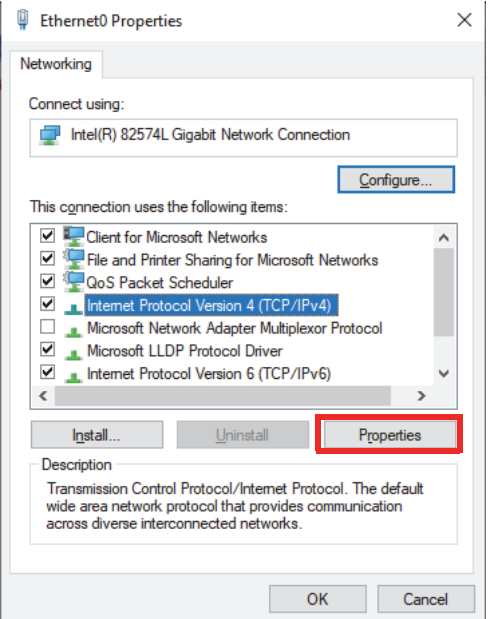

**Figura 7-1 Finestra di dialogo Ethernet Properties** 

- <span id="page-75-0"></span>*c)* Selezionare **Use the following IP address** (Utilizza il seguente indirizzo IP) e definirlo come:
	- **IP address** (Indirizzo IP): **192.168.0.1**
	- **Subnet mask** (Maschera di sottorete): **255.255.255.0**
- *d)* Cliccare su **Ok** per confermare le modifiche.

### NOTA

L'indirizzo IP può essere diverso da quello consigliato, tuttavia deve essere nella stessa sottorete dell'OmniScan X3. L'indirizzo IP predefinito dello strumento è **192.168.0.2**, tuttavia se si ha bisogno di usare una diversa sottorete, cambiarlo nell'applicazione WeldSight Remote Connect, nelle configurazioni della schede di rete e in WeldSight (configurazioni dello strumento).

*e)* Per assicurare delle prestazioni ottimali e per evitare la perdita di dati, in **Properties** (Proprietà) della stesa scheda di rete, cliccare su **Configure**

(Configurare)[[Figura 7-1 a pagina 76](#page-75-0)], e in seguito passare alla scheda **Advanced** (Avanzato).

○ Nella scheda **Advanced**, in **Properties** selezionare **Jumbo Packet** (Pacchetto jumbo) o **Jumbo Frames** (Frame jumbo) e, in seguito, in **Value** (Valore) cambiare il valore con **9014 Bytes** [\(Figura 7-2 a pagina 77\)](#page-76-0).

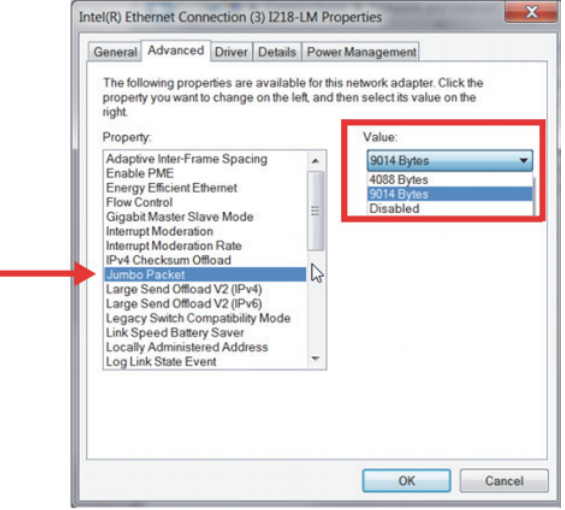

**Figura 7-2 Configurazione Jumbo Packet** 

<span id="page-76-0"></span>○ Nella scheda **Advanced** (Avanzato) in **Properties** (Proprietà), selezionare **Speed & Duplex** (Velocità e duplex) e, in seguito, in **Value** (Valore), cambiare il valore con **1.0 Gpbs Full Duplex** (Full duplex 1,0 Gpbs) o **Auto-Negotiation** (Negoziazione automatica) [\[Figura 7-3 a pagina 78\]](#page-77-0).

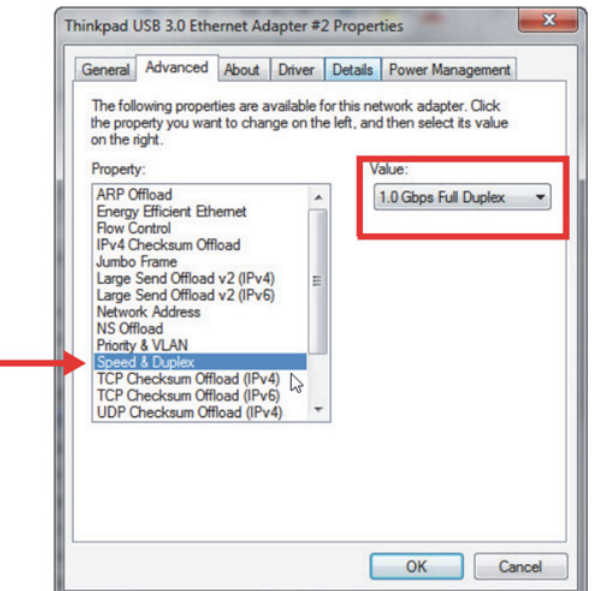

**Figura 7-3 Configurazione Speed & Duplex** 

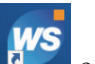

<span id="page-77-0"></span>*f*) Nel proprio computer, aprire WeldSight e cliccare due volte sull'icona

del computer ([Figura 7-4 a pagina](#page-78-0) 79) situata nell'angolo in basso a destra della schermata. Cliccare su **Advanced Settings** (Configurazioni avanzate), e assicurarsi che:

- Anche il valore **Network Card IP Address** (Indirizzo IP scheda di rete) è definito come **192.168.0.1**.
- **Device Discovery Mode** (Modalità individuazione strumento) è definito come **Single Device** (Singolo strumento).

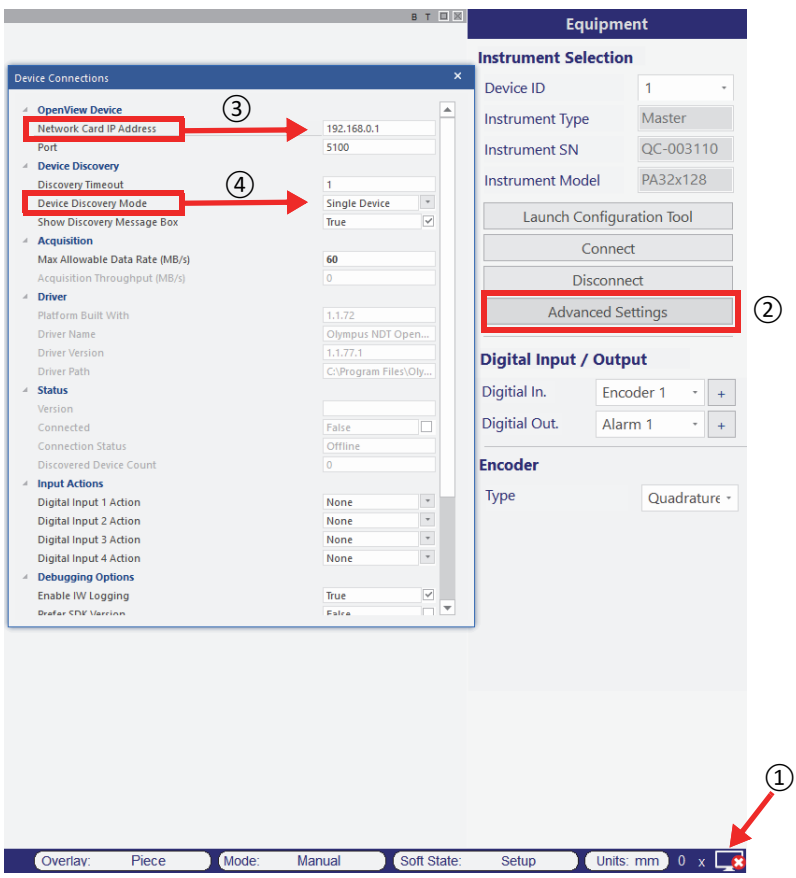

**Figura 7-4 Configurazione in WeldSight**

<span id="page-78-0"></span>*g)* Quando ogni parametro è configurato, chiudere WeldSight.

### **7.2 Collegamento dell'OmniScan X3 a WeldSight**

#### **Per collegare l'OmniScan X3 a WeldSight**

- 1. Avviare l'OmniScan X3
- 2. Collegare un cavo Ethernet tra il proprio computer e l'OmniScan X3. Il cavo deve essere almeno un CAT 5e.
- 3. Avviare WeldSight Remote Connect nell'OmniScan X3.
- 4. Avviare l'applicazione WeldSight Remote Connect nell'OmniScan X3.
- 5. Lo stato in WeldSight Remote Connect dovrebbe passare da **Not Ready** (Non pronto) a **Ready** (Pronto) quando il rilevatore OmniScan X3 rileva un valido collegamento con il computer ([Figura 7-5 a pagina 80](#page-79-0)).

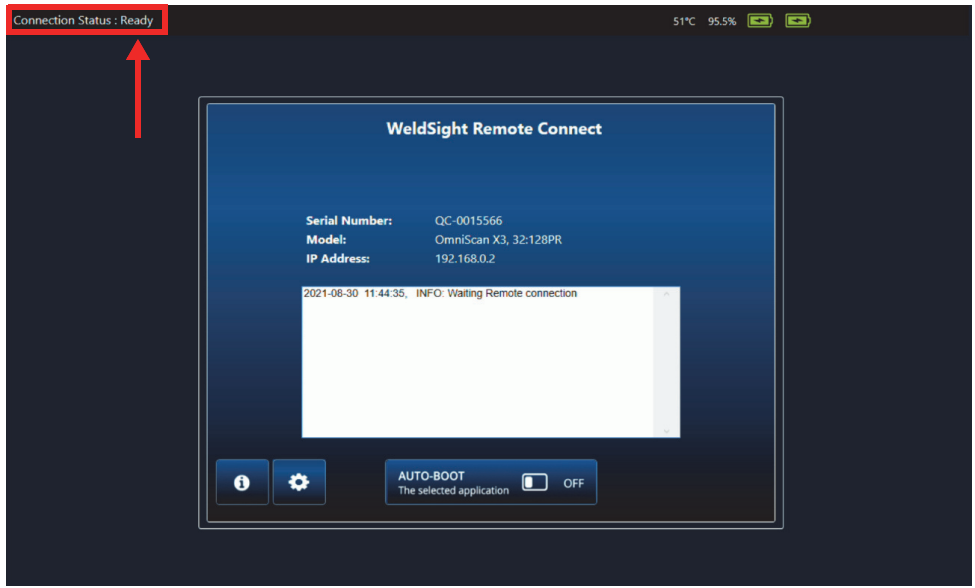

**Figura 7-5 Stato collegamento — Ready**

- <span id="page-79-0"></span>6. Avviare WeldSight nel computer.
- 7. Se tutto è stato configurato correttamente, lo stato in WeldSight Remote Connect dovrebbe passare da **Ready** (Pronto) a **Connected** (Collegato) [[Figura 7-6 a](#page-80-0)  [pagina 81\]](#page-80-0).

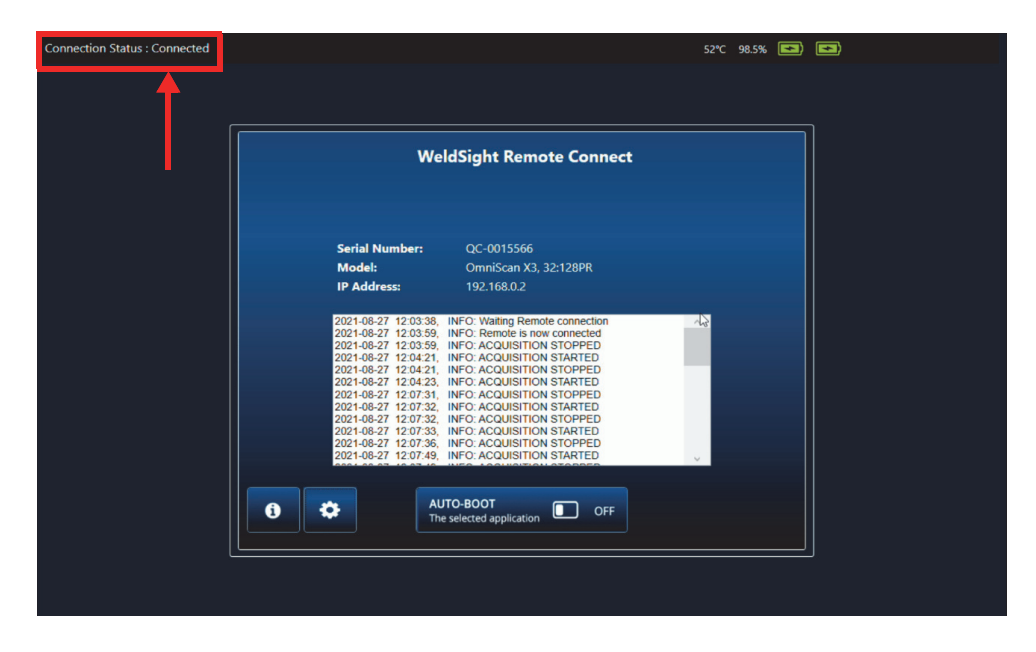

**Figura 7-6 Stato collegamento — Connected**

<span id="page-80-0"></span>L'icona del computer in basso a destra della schermata di WeldSight dovrebbe avere un segno di spunta verde  $\Box$ .

## **Appendice: Accessori e parti sostitutive**

La [Tabella 13 a pagina 84](#page-83-0) riporta alcuni tipici accessori che sono compatibili con il rilevatore di difetti OmniScan X3. Tuttavia non è un elenco completo; gli accessori compatibili non si limitano a quelli riportati. La [Tabella 14 a pagina 86](#page-85-0) elenca le parti sostitutive dell'OmniScan X3.

<span id="page-82-0"></span>

| Articolo opzionale<br><b>(codice)</b><br>commerciale) | Codice<br>riferimento<br>per l'ordine | Descrizione                                                               |
|-------------------------------------------------------|---------------------------------------|---------------------------------------------------------------------------|
| OMNI-A-BATT                                           | U8760010                              | Batteria agli ioni di litio da per l'OmniScan MX / MX2 /<br>SX/X3         |
| OMNI-A-CHRG                                           | U8767077                              | Caricabatteria esterno                                                    |
| OMNIX3-A-<br><b>SCREENPROTEC</b>                      | O7800069                              | Kit di 5 protezioni touchscreen anti-riflesso per<br>l'OmniScan X3        |
| OMNIX3-A-HCASE                                        | O7640011                              | Valigia di trasporto rigida per l'OmniScan X3                             |
| OMNIX3-A-<br><b>SDCARD</b>                            | Q7800068                              | Scheda SDHC sostitutiva consigliata per<br>l'OmniScan X3                  |
| OMNIX3-A-USBKEY                                       | O7750166                              | Chiave USB sostitutiva consigliata per l'OmniScan X3                      |
| OMNI-A-BST                                            | U8780089                              | Cinghia OmniScan                                                          |
| PAPROBE-A-<br><b>BASECAP</b>                          | U8100138                              | Protezione del connettore della sonda PA                                  |
| 60ND0001                                              | U8840124                              | Cavo di collegamento Ethernet incrociato con<br>connettore RJ45 (3 metri) |

**Tabella 12 Articoli opzionali (venduti separatamente su richiesta)** 

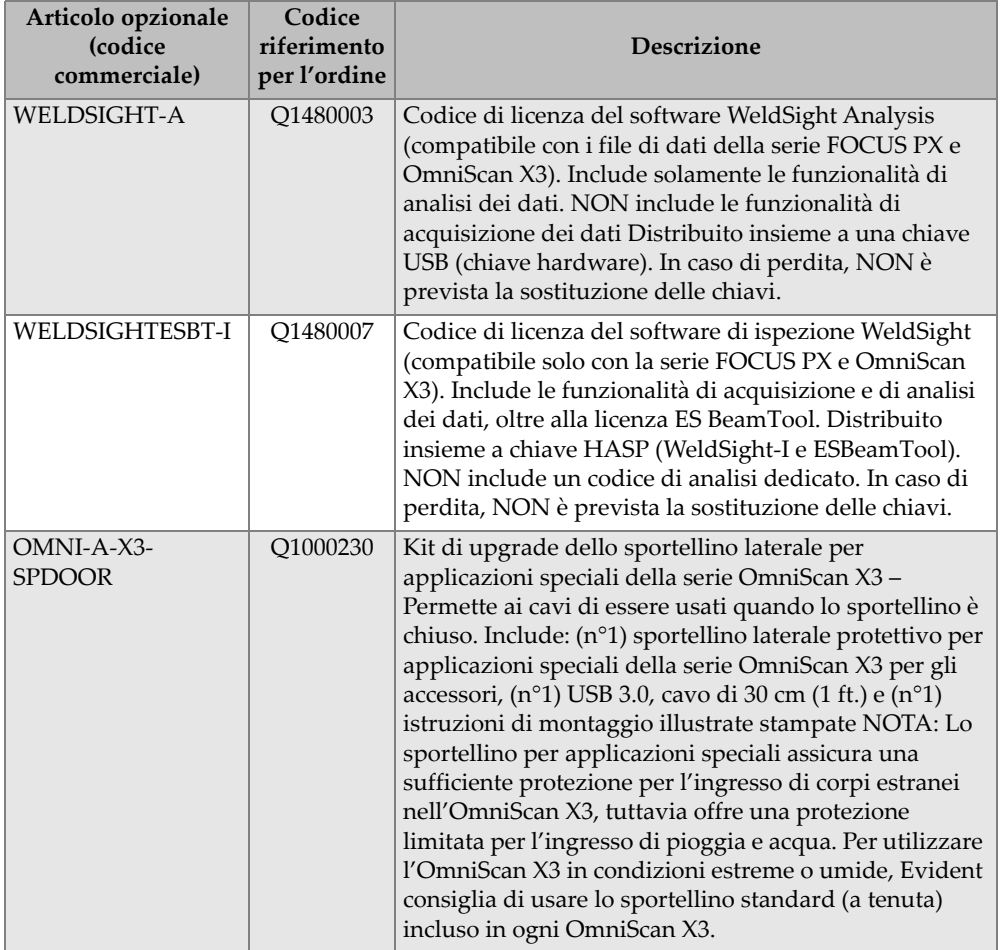

### **Tabella 12 Articoli opzionali (venduti separatamente su richiesta)** *(continua)*

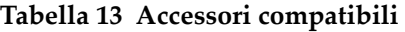

<span id="page-83-0"></span>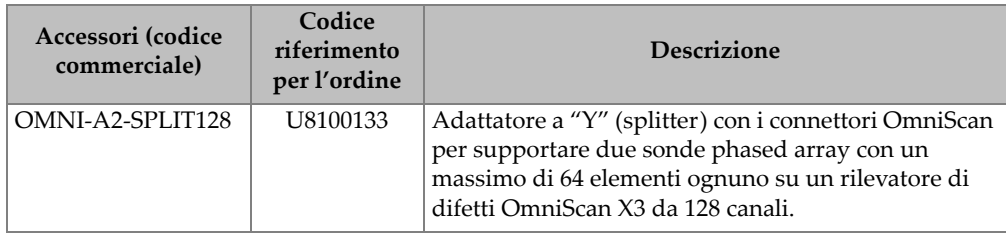

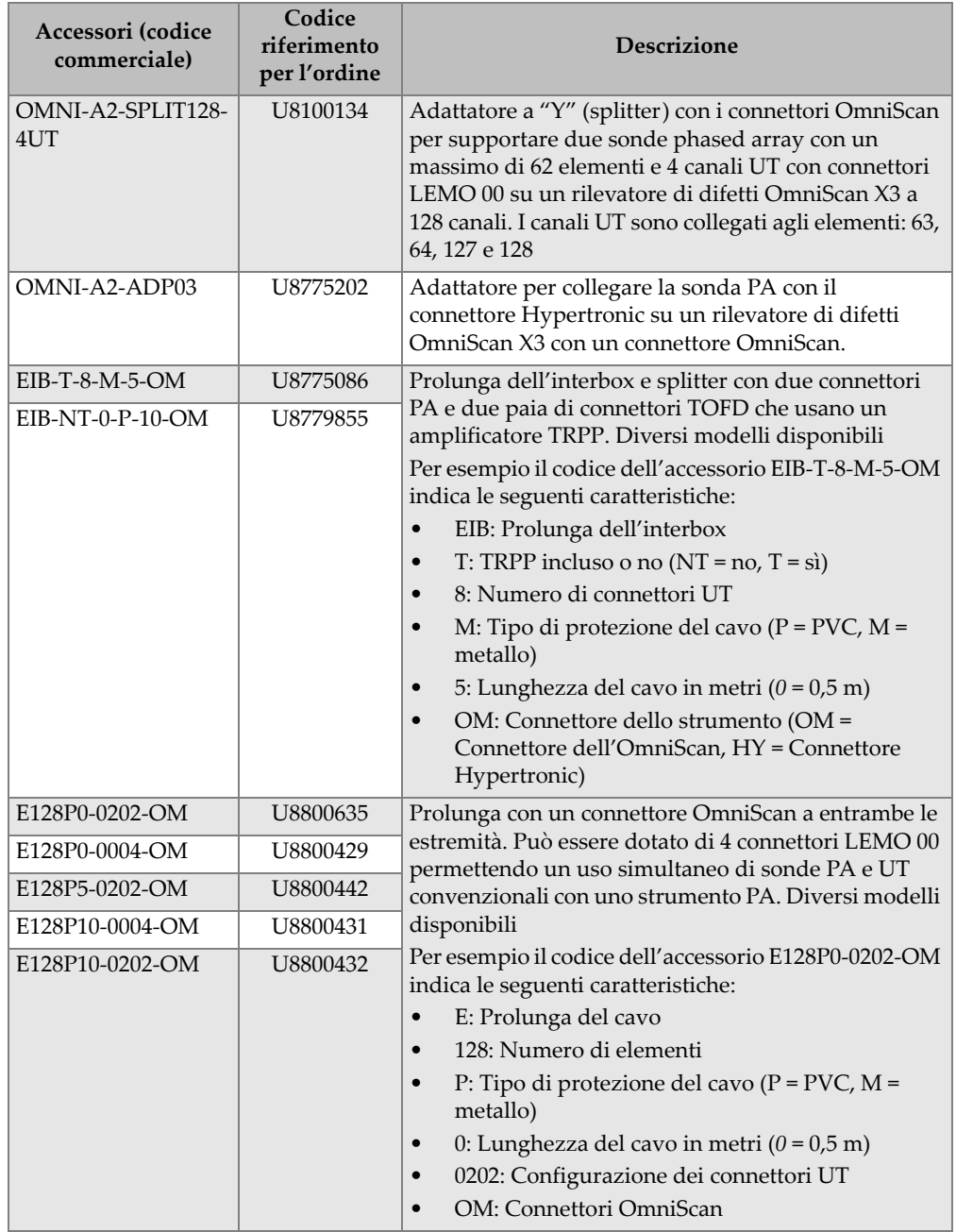

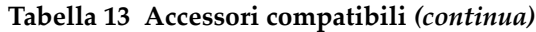

| Accessori (codice<br>commerciale) | Codice<br>riferimento<br>per l'ordine | <b>Descrizione</b>                                                                                                    |
|-----------------------------------|---------------------------------------|----------------------------------------------------------------------------------------------------|
| OMNI-A2-ADP20                     | U8775201                              | Cavo con adattatore dell'encoder dello scanner per<br>collegare i cavi dell'encoder dello scanner con il<br>connettore DE15 al rilevatore di difetti OmniScan X3,<br>il quale è dotato del connettore dell'encoder dello<br>scanner LEMO. |

**Tabella 13 Accessori compatibili** *(continua)*

#### **Tabella 14 Parti sostitutive**

<span id="page-85-0"></span>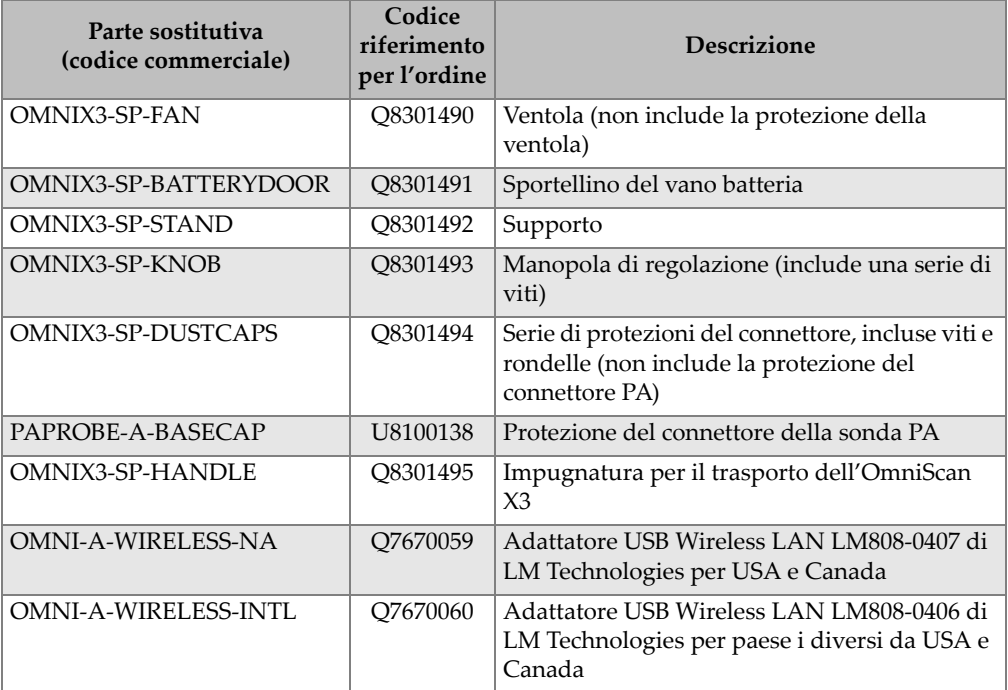

# **Elenco delle figure**

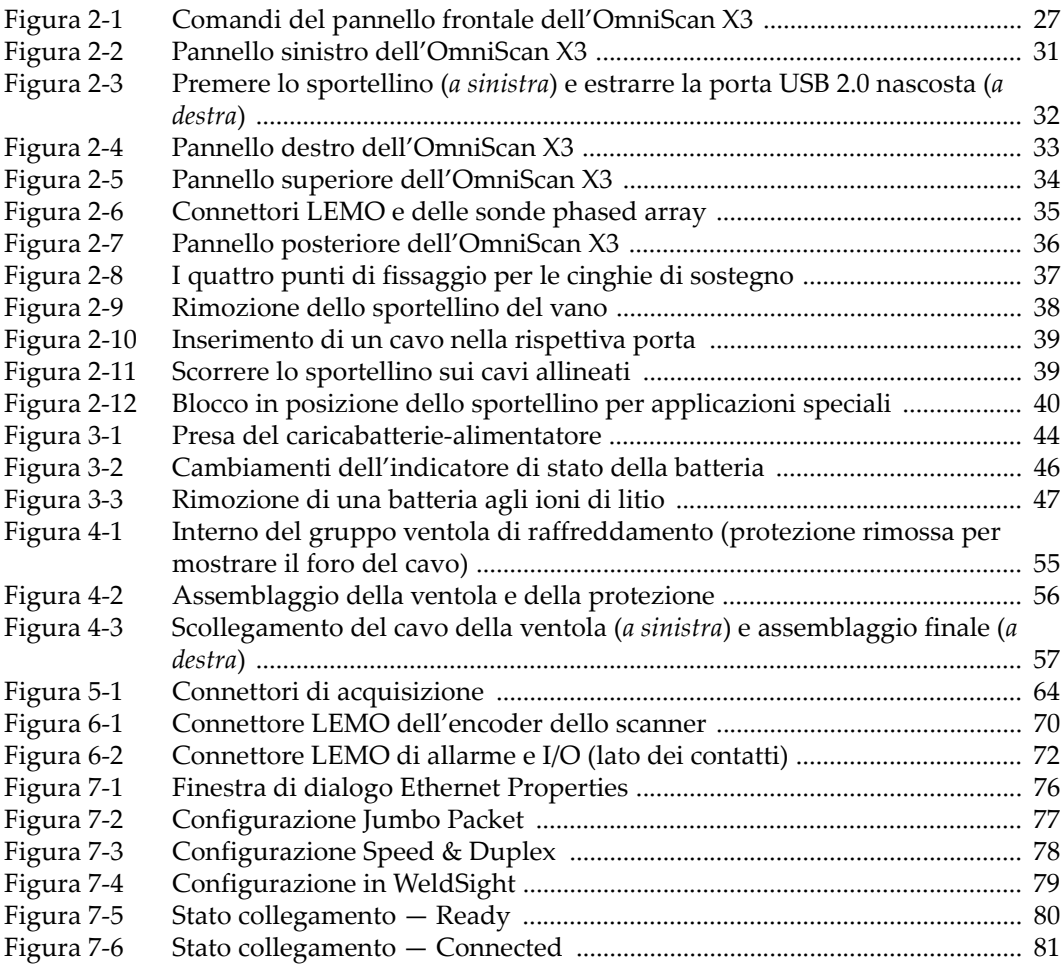

# **Elenco delle tabelle**

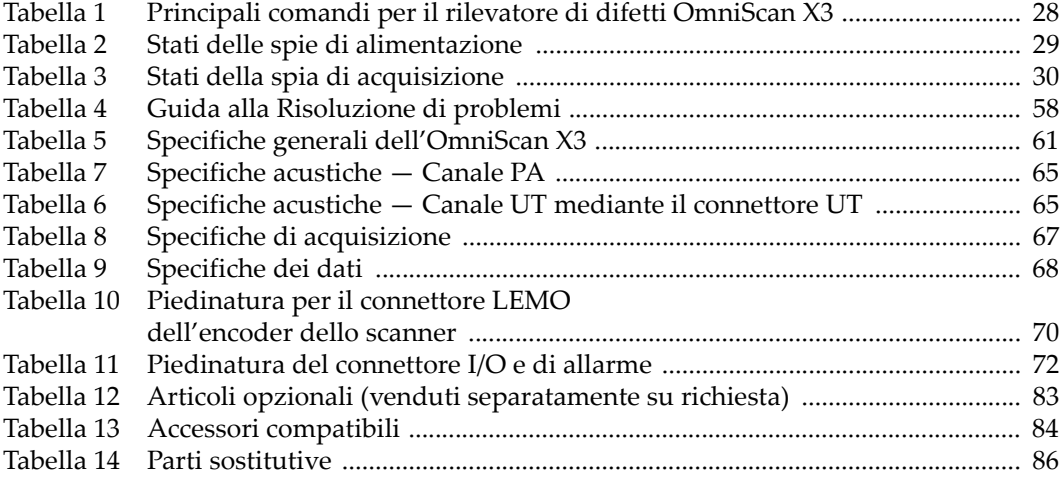